# Garland ISD Application & Reporting for Door Security Audits

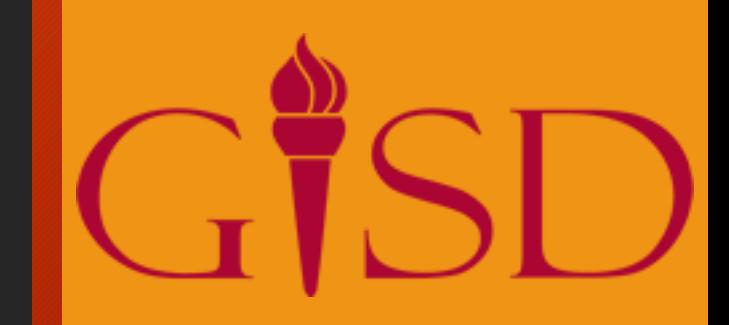

James Walker, Robert Oleson – Garland ISD

# Garland ISD

3 Cities, 71 Campuses 52,000 Students No Limits on Learning

And Multiple Doors per Campus…

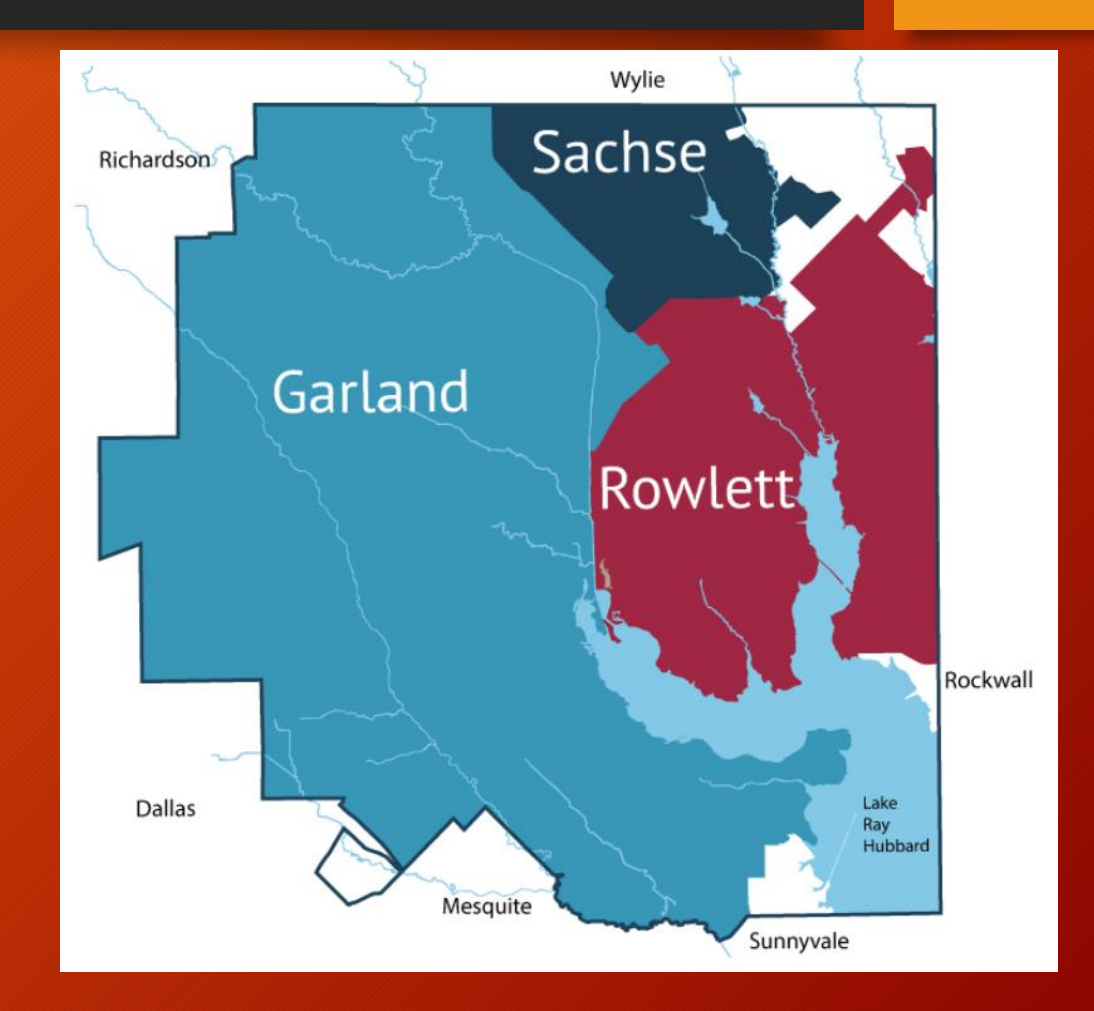

# CAD to GIS

For several years we have had our School floorplans in our GIS system.

We extract and build our GIS feature classes from our CAD drawings of each facility.

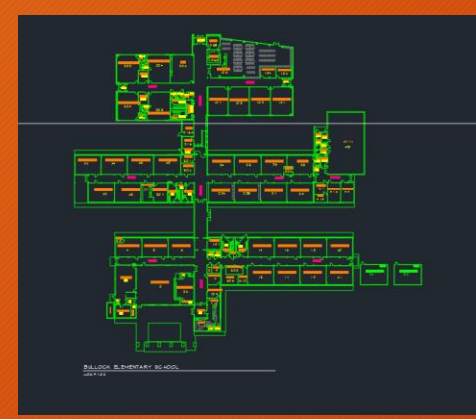

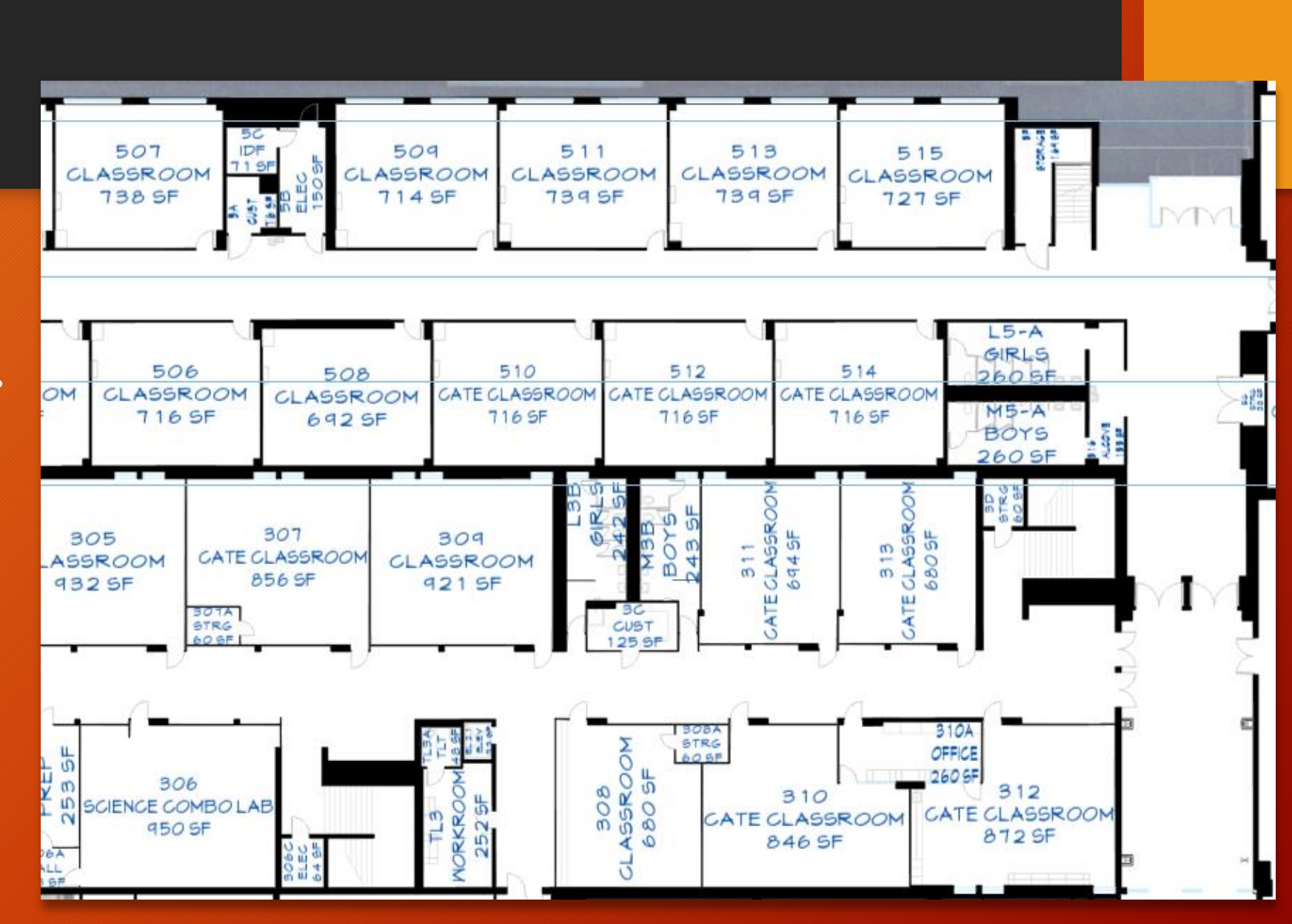

# Security Data

Last year we were working on digitizing various assets for security.

**Cameras** Motion Sensors Fire Extinguishers PA System

Etc...

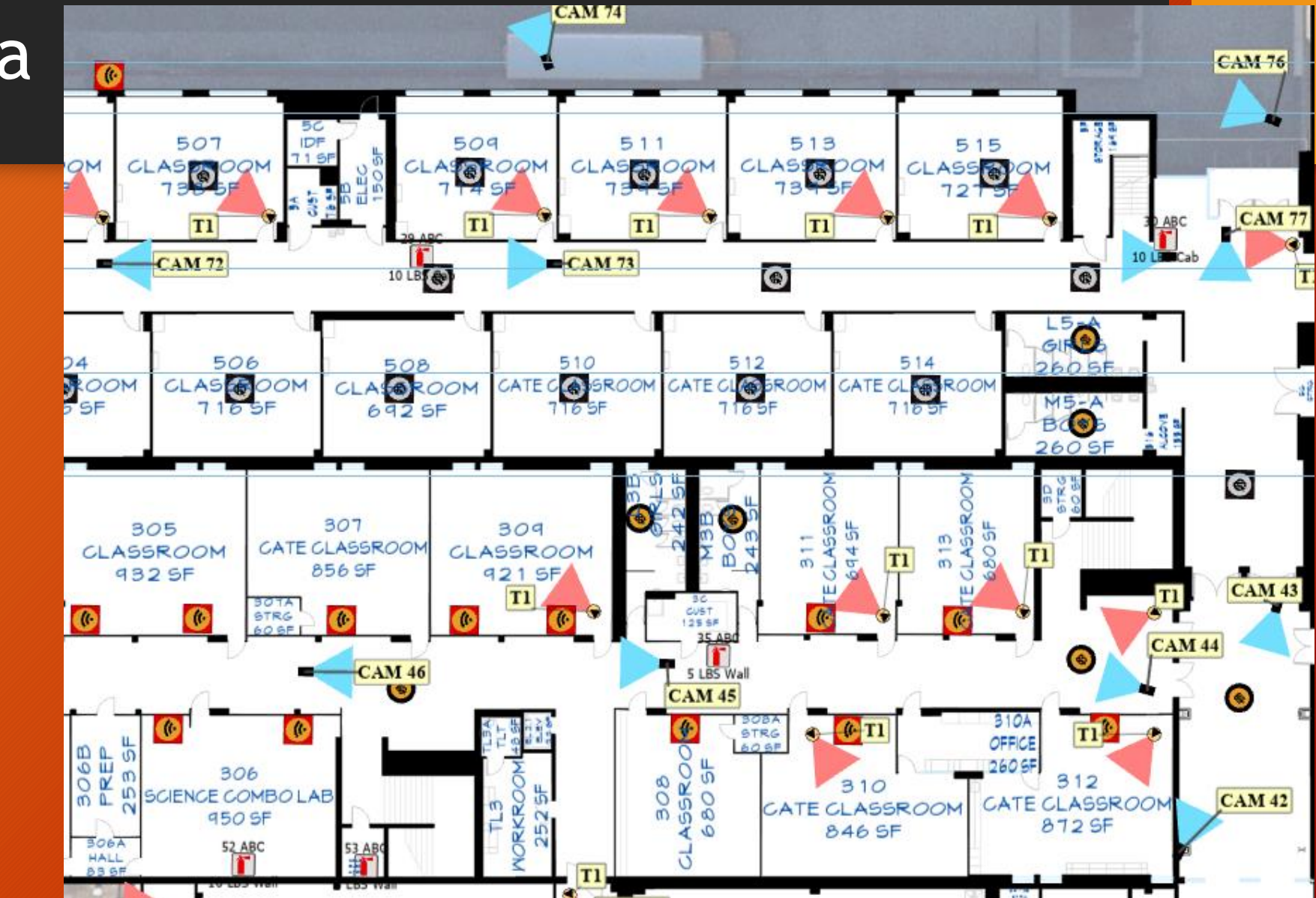

### **Doors**

**One of the data sets we were updating was door entry numbers.**

Doors are numbered clockwise around the building perimeter to aid emergency responders when they need to quickly find a particular entrance.

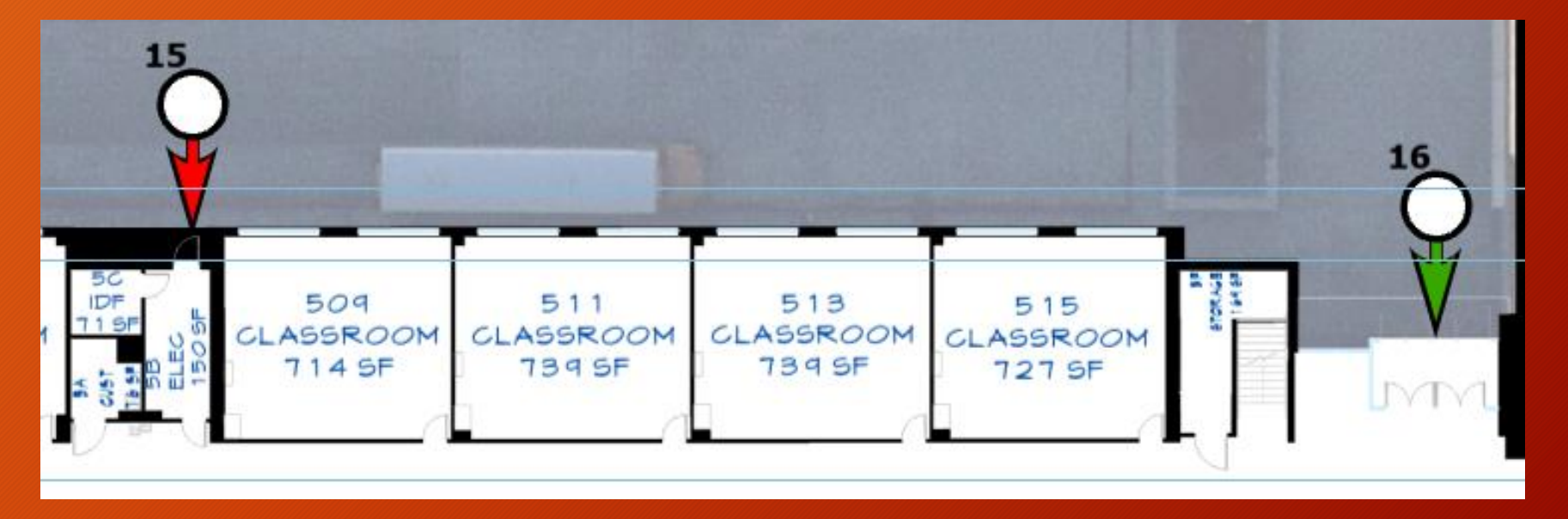

On our maps a green entry has a electronic card reader and a red entry does not.

#### Then there was a tragedy in south Texas and school doors became and issue on every news station.

#### **Unlocked Doors Were 'First Line of Defense' at Uvalde School**

The Uvalde massacre began after the 18-year-old gunman entered the school through a door that could only be locked from the outside and then got inside a classroom that had a busted lock.

By Associated Press | June 22, 2022, at 8:18 p.m.

#### **Houston Public Media**

https://www.houstonpublicmedia.org > 2022/05/26 :

#### Uvalde gunman walked through apparently unlocked door....

May 26, 2022 - During the siege, which ended when a U.S. Border Patrol team burst in and shot the gunman to death, frustrated onlookers urged police...

Reuters https://www.reuters.com > world > classroom-door-uvald... :

#### Classroom door in Uvalde school shooting was not locked....

Jun 21, 2022 - The classroom door in the Uvalde elementary school where 19 children and two teachers were killed in May was not locked even as police ...

#### **KENS5**

https://www.kens5.com > uvalde-school-shooting > ro... :

#### Lawmakers fear flawed Uvalde school doors could be ...

Jun 23, 2022 - Texas police leaders say it's "ridiculous and inexcusable" that the doors at Robb Elementary school could only lock from the outside.

#### **INVESTIGATIONS**

**Unlocked door in Uvalde** school shooting raises questions about Texas safety **requirements** 

by: Avery Travis Posted: May 26, 2022 / 09:39 PM CDT Updated: May 26, 2022 / 09:53 PM CDT

Share

**Texas police say Uvalde teacher** closed door before attack but it didn't lock  $f - g$ Nation May 31, 2022 6:16 PM ED

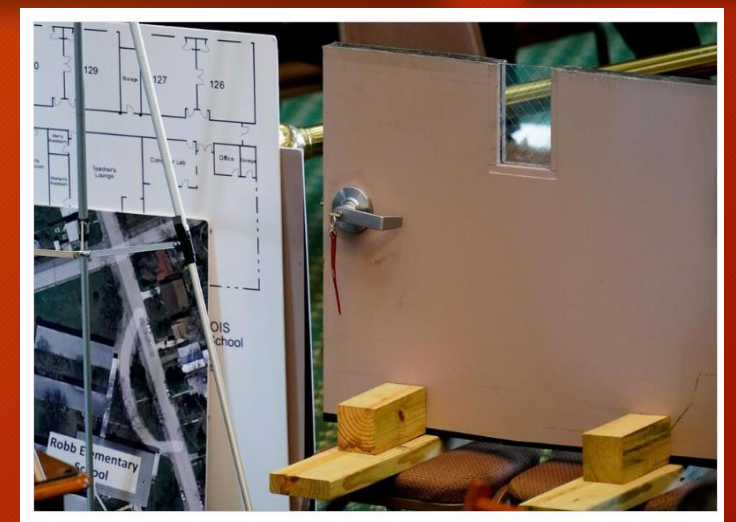

A section of a classroom door from Robb Elementary School in Uvalde, Texas, is seen as Texas Department of Public Safety Director Steve McCraw testifies at a Texas Senate hearing at the state capitol, Tuesday, June 21, 2022, in Austin, Texas. Two teachers and 19 students were killed in last month's mass shooting in Uvalde. (AP Photo/Eric Gay) For THE ASSOCIATED PRESS

https://apnews.com/article/politics-shootings-texas-school-safety-2c97d26b56e8b081aa725ee2235e4a3t

https://www.google.com/sear.ch?surl=1&safe=active&g=unlocked+do

https://www.usnews.com/news/us/articles/2022-06-21/secure-doors-were-first-line

https://www.kxan.com/investigations/unlocked-door-in-uvalde-school-shootingraises-questions-about-tex as-safety-requirements/

https://www.pbs.org/newshour/nation/texas-police-say-uvalde-school-teacher closed-pr opped-open-door-before-attack-but-it-didnt-lock

## Door security audits were mandated

GIS had meetings with both GISD Maintenance and GISD Security to discuss what needed to be done.

https://www.texastribune.or g/2022/06/01/texasgr eg-abbott-school-secur ity-uvalde/

#### **THE TEXAS TRIBUNE**

INVESTIGATIONS NEWSLETTERS EVENTS AUDIO DATA

#### **UVALDE SCHOOL SHOOTING**

#### Gov. Greg Abbott instructs school safety officials to conduct "unannounced, random intruder" audits of **Texas public schools**

Abbott has tasked the Texas School Safety Center with conducting in-person, unannounced audits of public schools to see how quickly staff can enter a building without being stopped and detect weak points.

JUNE 1, 2022 UPDATED: 8 PM CENTRAL BY KATE MCGEE

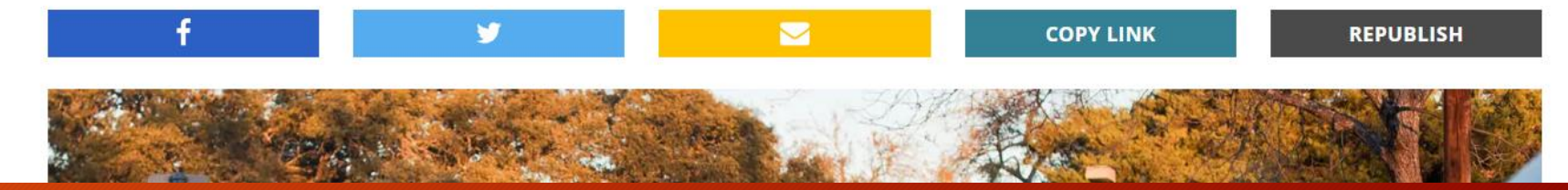

#### TEA sent out instructions

#### **EXTERIOR DOOR COMPONENTS**

This page is intended to help school districts understand and identify the minimum door standard components and requirements for standard hinge door types. The images used are examples only and are not to be considered the only option or type of that specific component.

The following components should be checked to see if operable on all exterior building hinge door types.

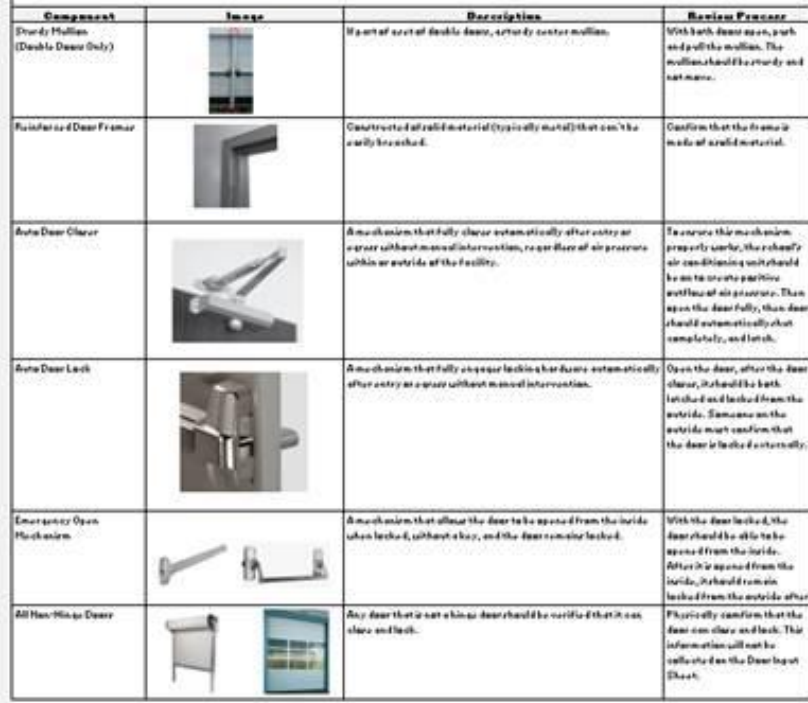

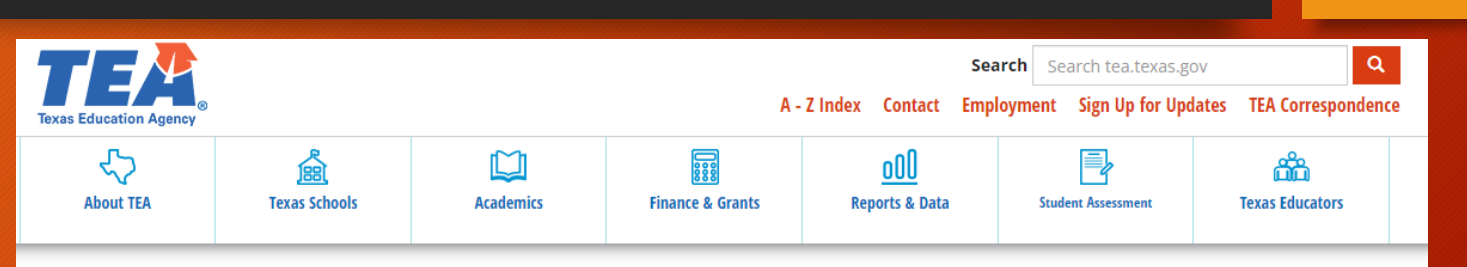

Sample Facility Exterior Door Identification

Home / About TEA / News & Multimedia / To The Administrator Addressed Correspondence

#### **Required School Safety Action Steps This Summer**

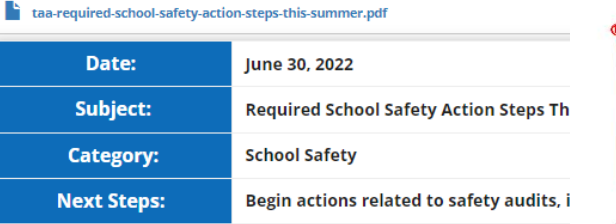

https://tea.texas.gov/about-tea/news-andmultimedia/correspondence/taaletters/required-school-safety-action-stepsthis-summer

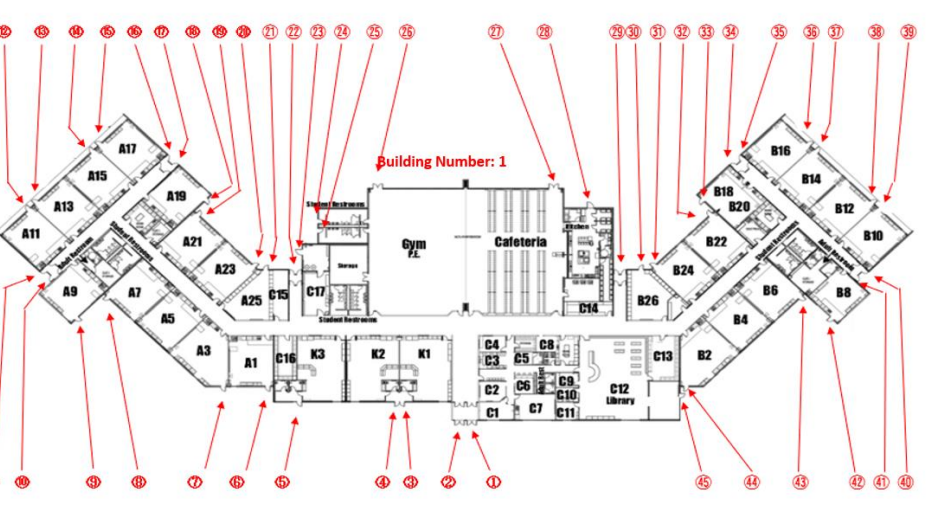

# We had to assess our data

#### **Exterior Door Safety Audit Tracker**

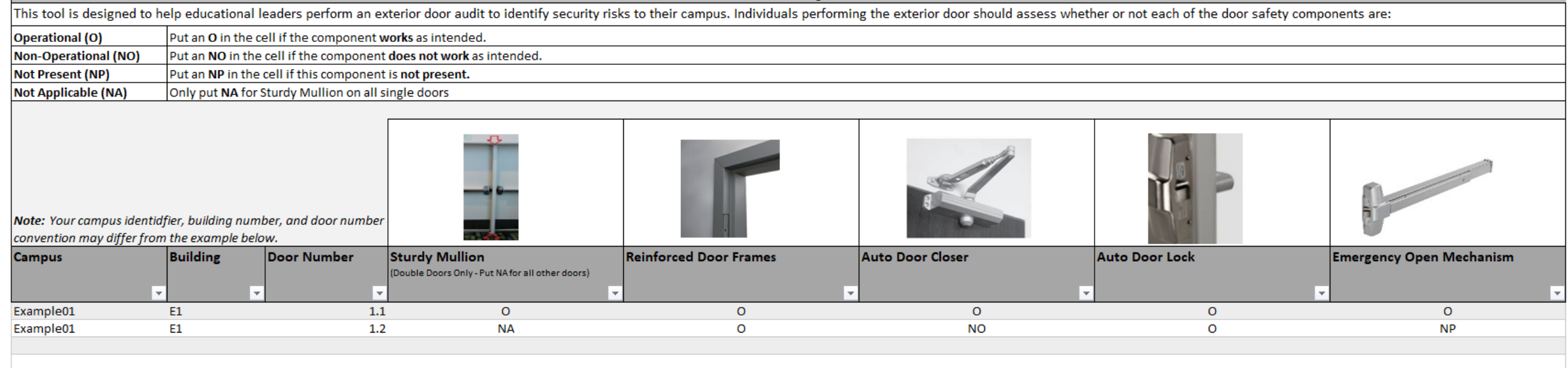

Certain assets needed to be inventoried for every exterior door. We met with Maintenance and Security again to discuss what data we had and what needed to be collected.

#### More detail in door data

IV Doors Old Data

CARD

NON CARD

**Device** 

Instead of just marking the numbered door entries on our map we now Identify the numbered entry with a polygon and each OFF individual door as a point within that entry. Mullions are also a  $4<sup>c</sup>$ separate point feature class since they exist between two doors.

> $\blacktriangleleft \sqrt{ }$  Mullions  $\triangleleft$   $\sqrt{}$  DOORS Access Card No Access Card  $\blacktriangleleft \sqrt{q}$  Bulding Entries

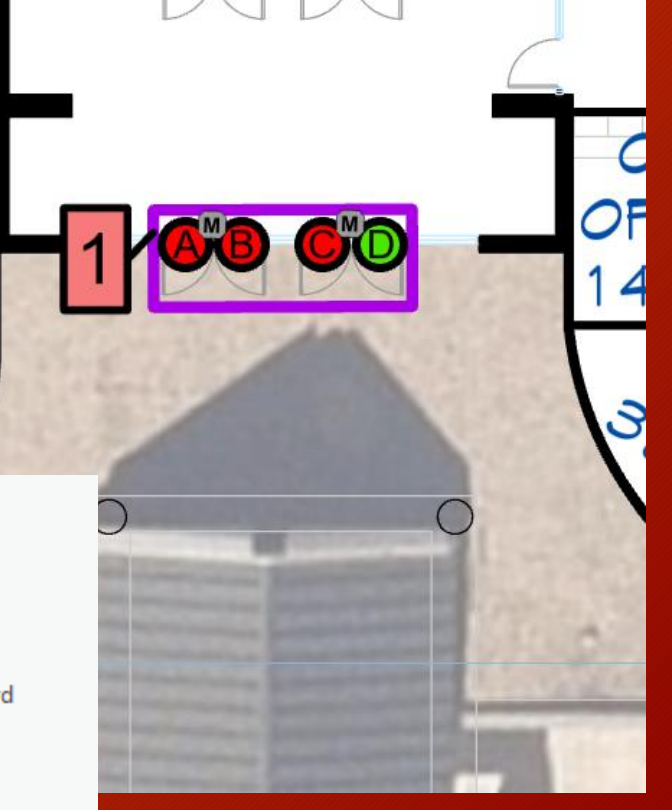

# More detail in door data

 $\boxed{m}$  DOORS

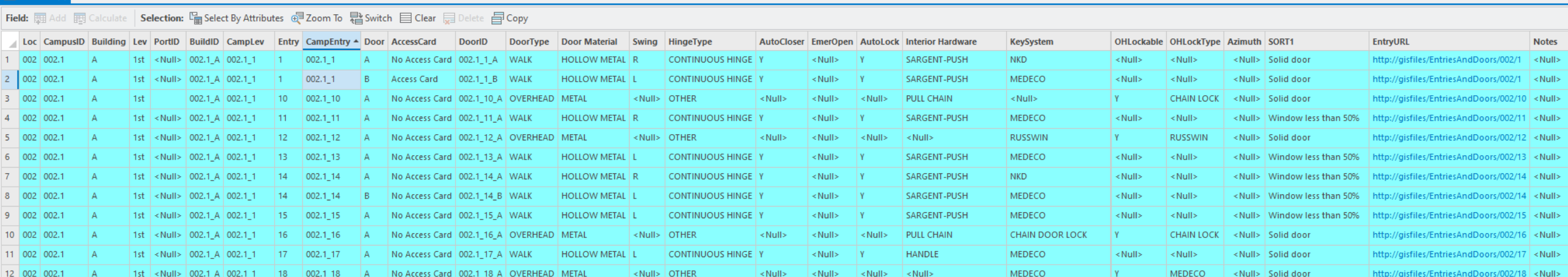

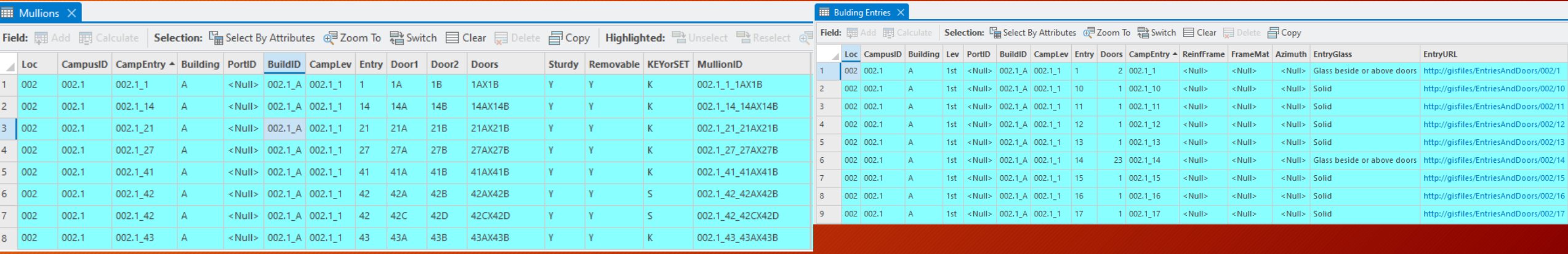

# Maintenance collected the door data and took photos which we placed on a server.

#### gisfiles - /EntriesAndDoors/002/1/

#### [To Parent Directory]

8/2/2022 6:39 AM

5426333 002 - Entry 1 Exterior.JPG

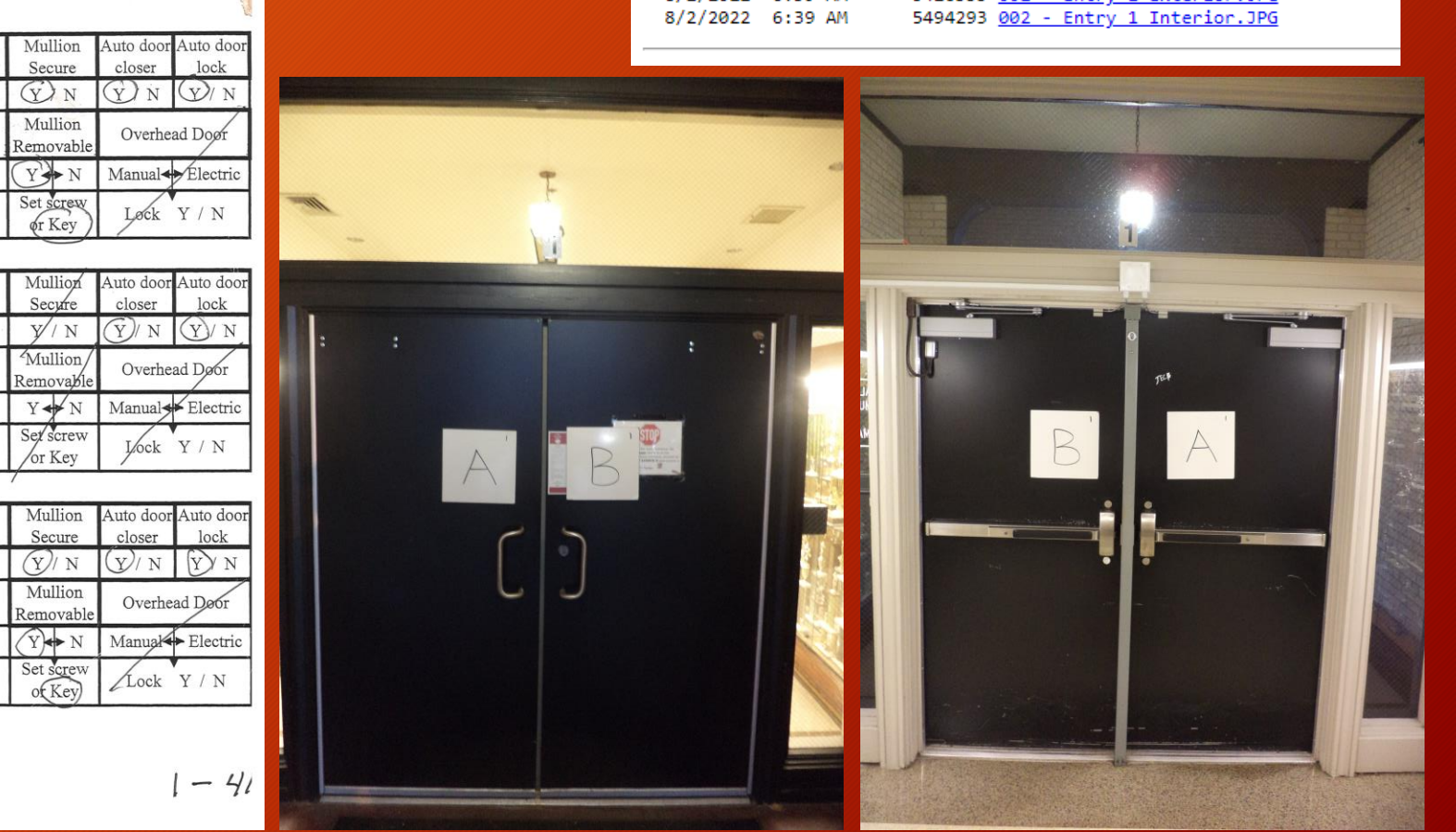

#### Campus GHS

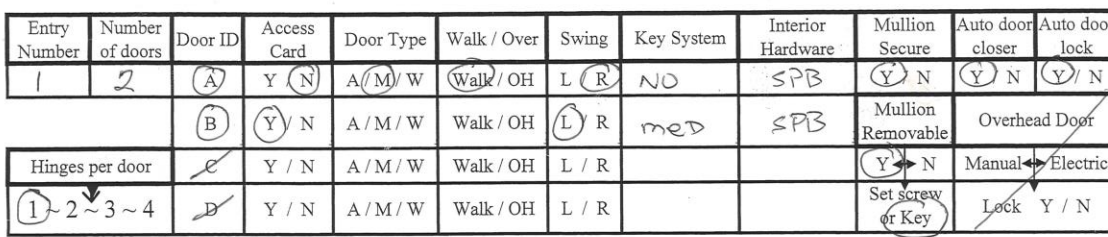

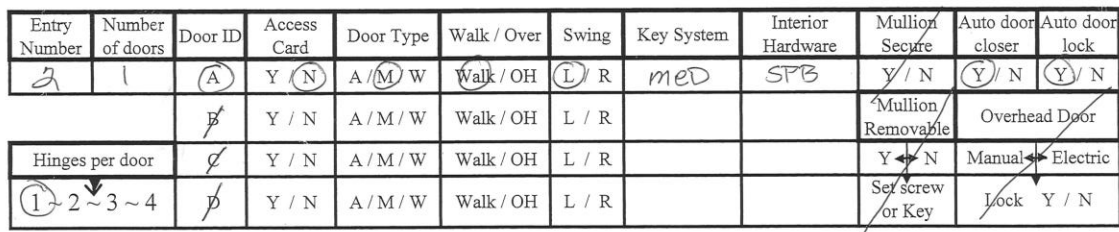

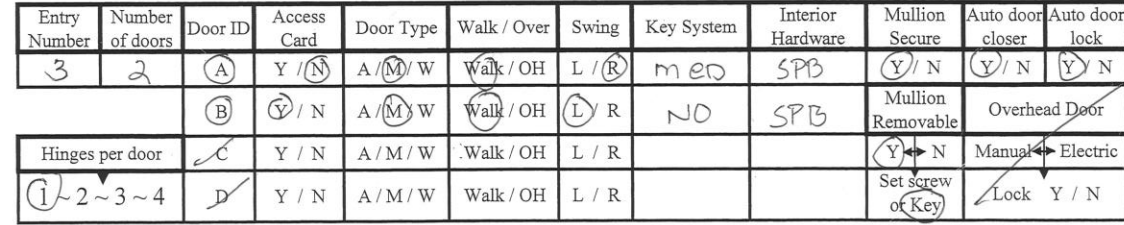

SPBI-Sargent Push bar

men-medeco Key

NO Key

HTL - handle thumb latch Corbin Russwin Key

# SQL Server

We built SQL views to summarize inspections by week and visually indicate which doors had been inspected in the current week.

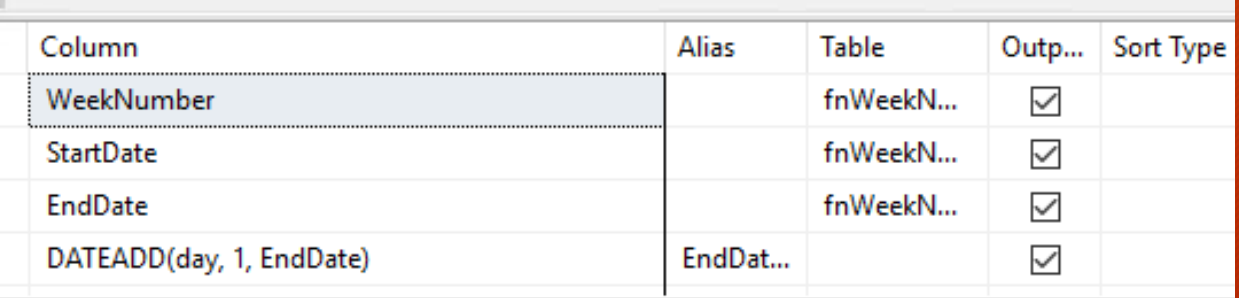

WeekNumber, StartDate, EndDate, DATEADD(day, 1, EndDate) AS EndDateP1 LECT **OM** dbo.fnWeekNumbersByDateRange('8-1-2022', GETDATE()) AS fnWeekNumbersByDateRange\_1

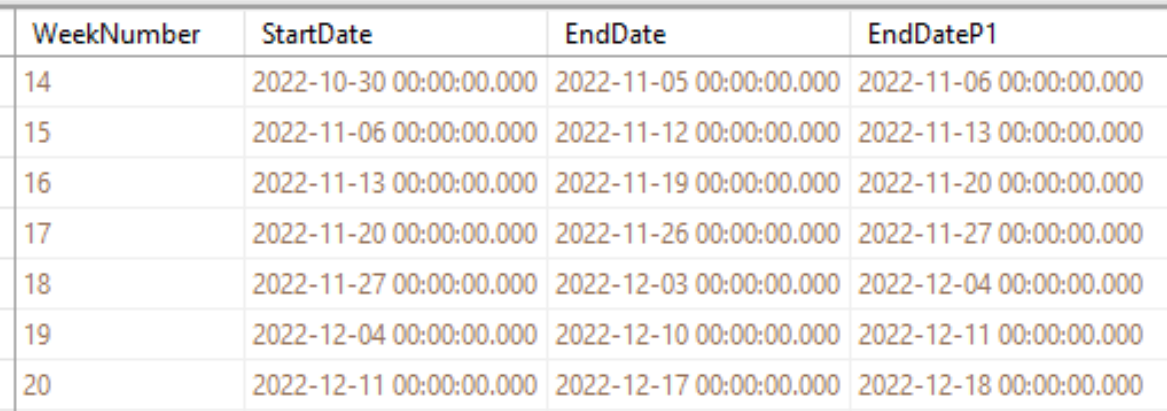

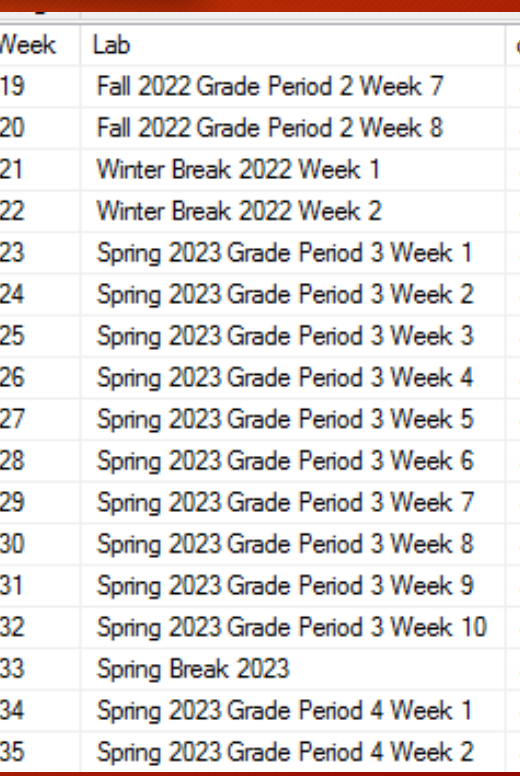

# SQL Server

Some of the views got a bit complex

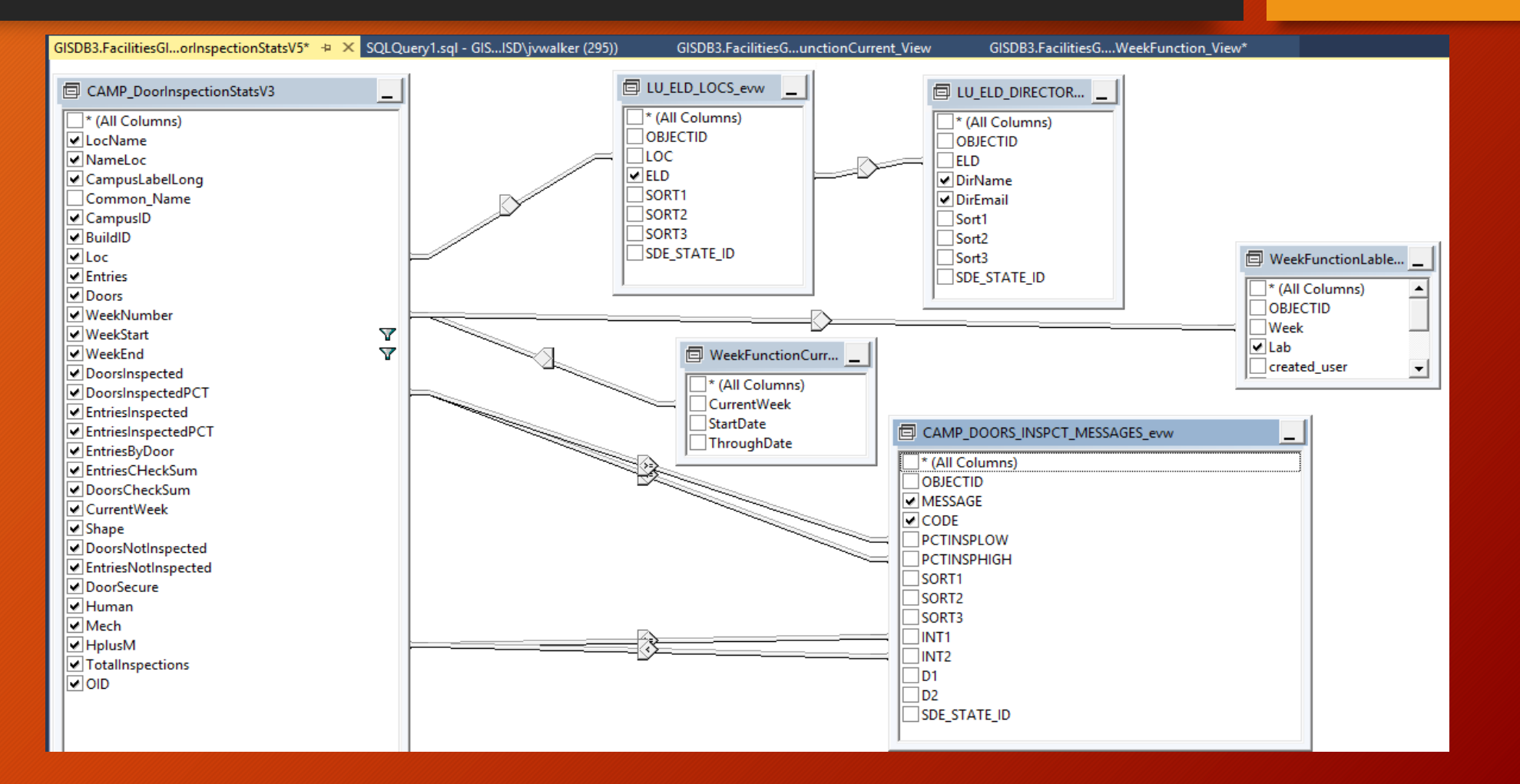

# SQL Server

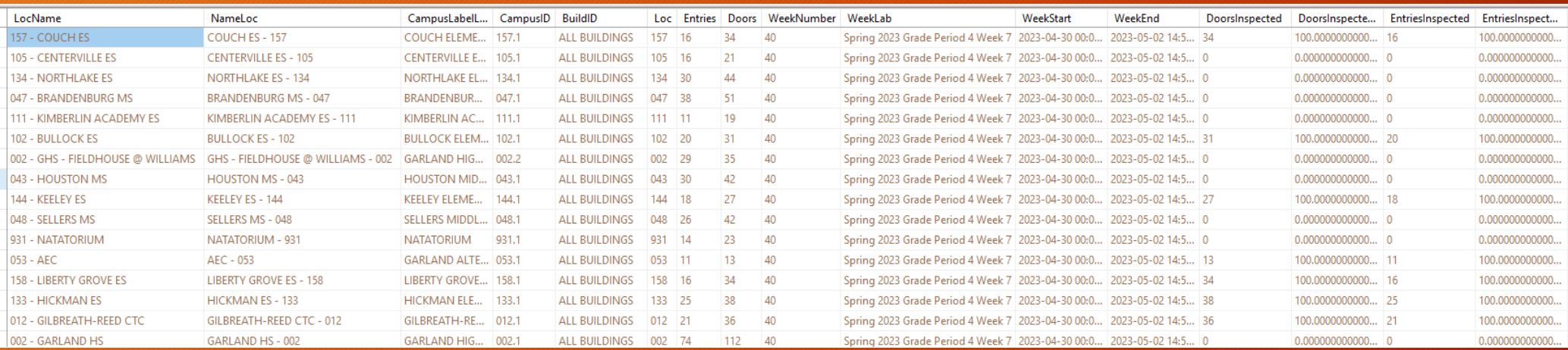

But the results gave us what we needed to track and report.

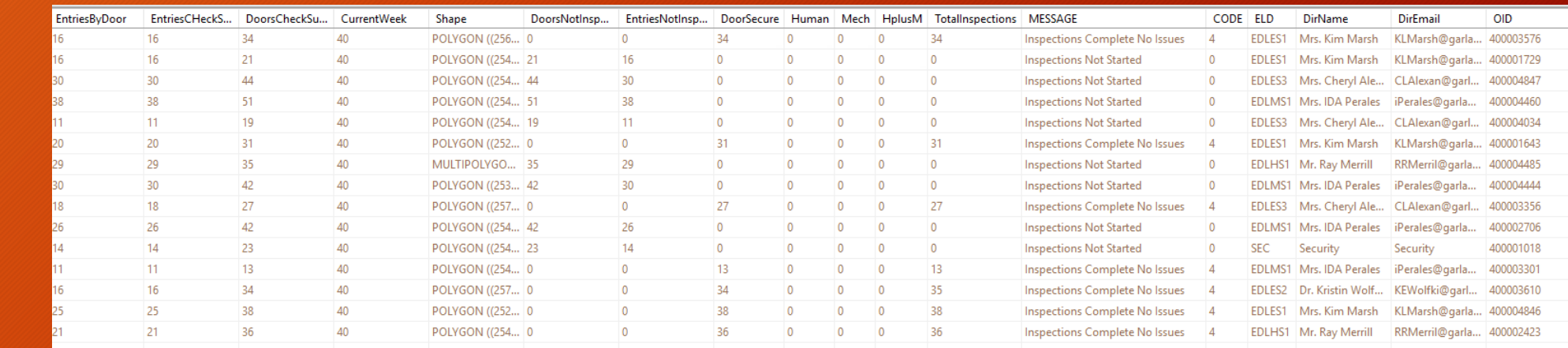

#### ESRI Field Maps deployed for door inspections

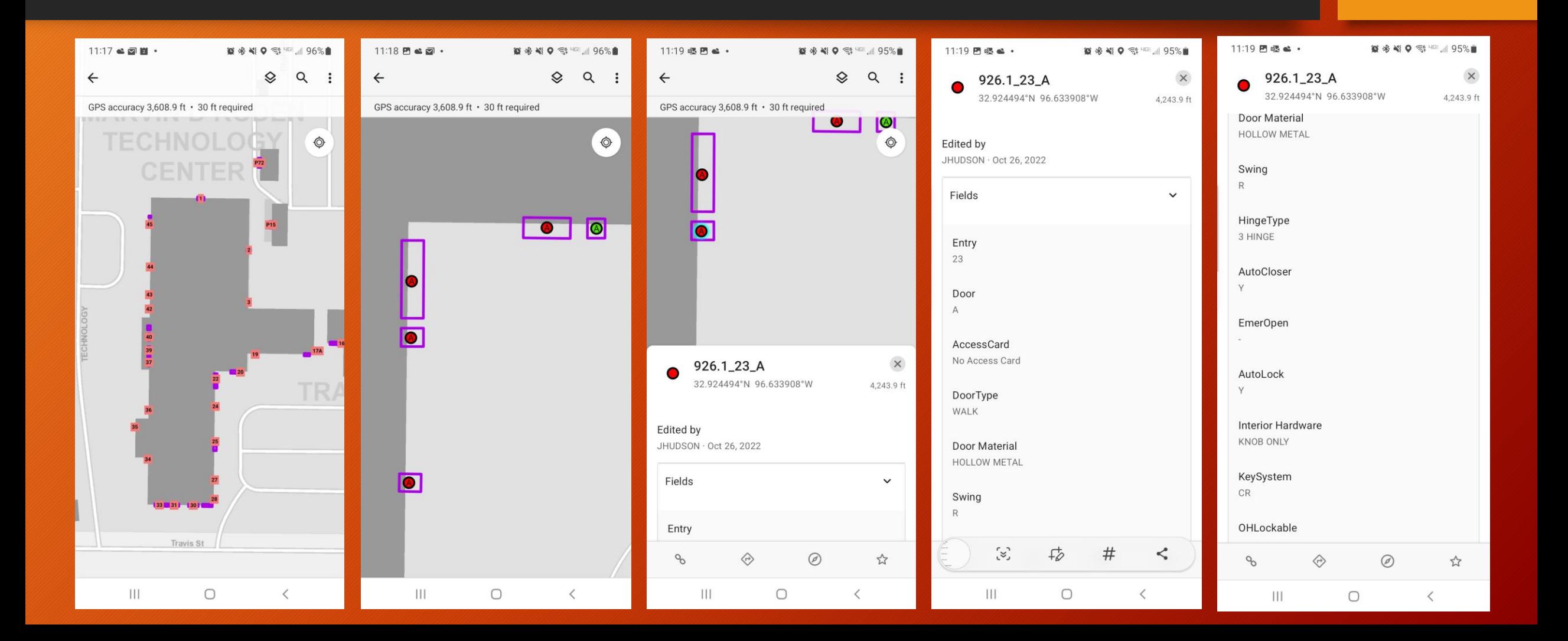

## ESRI Field Maps deployed for door inspections

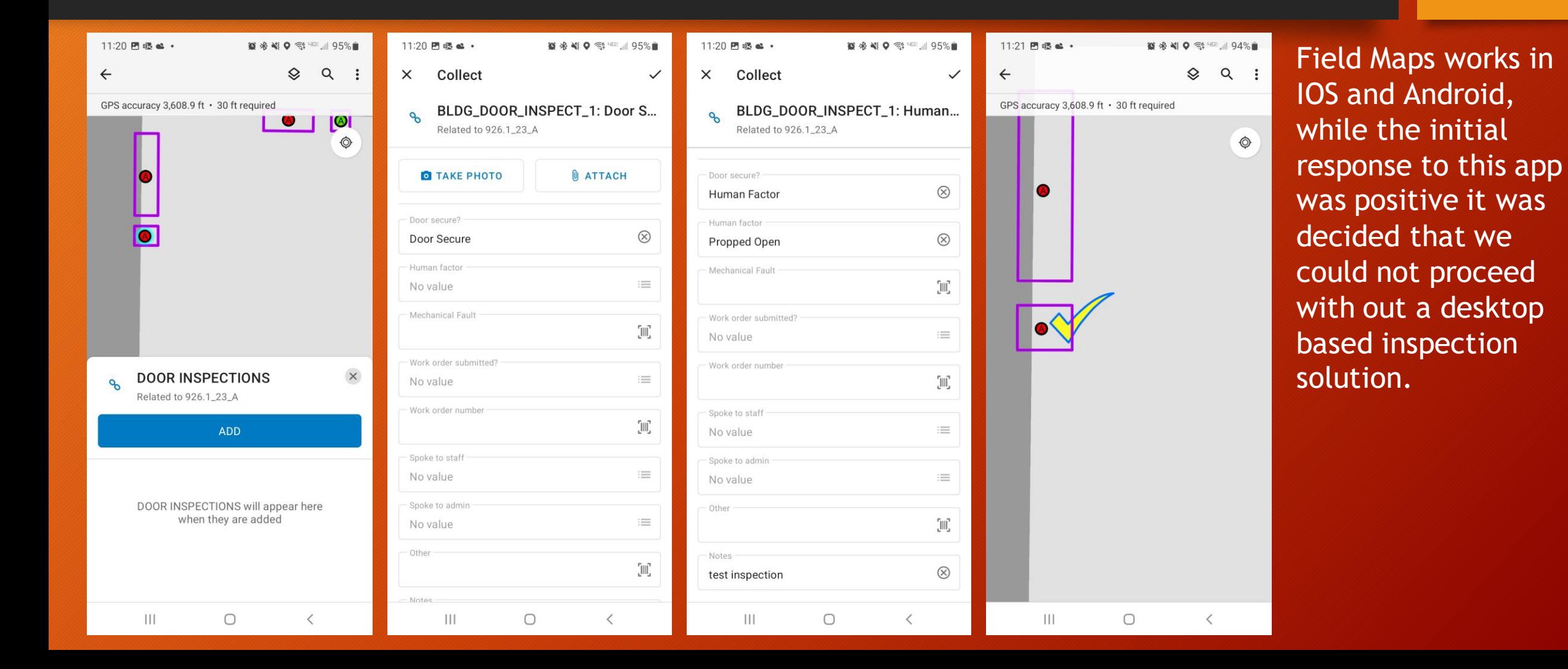

## We needed a little help

#### We reached out to **David McCourt** at **Softwhere Solutions** for help developing a desktop app. This is what we came up with

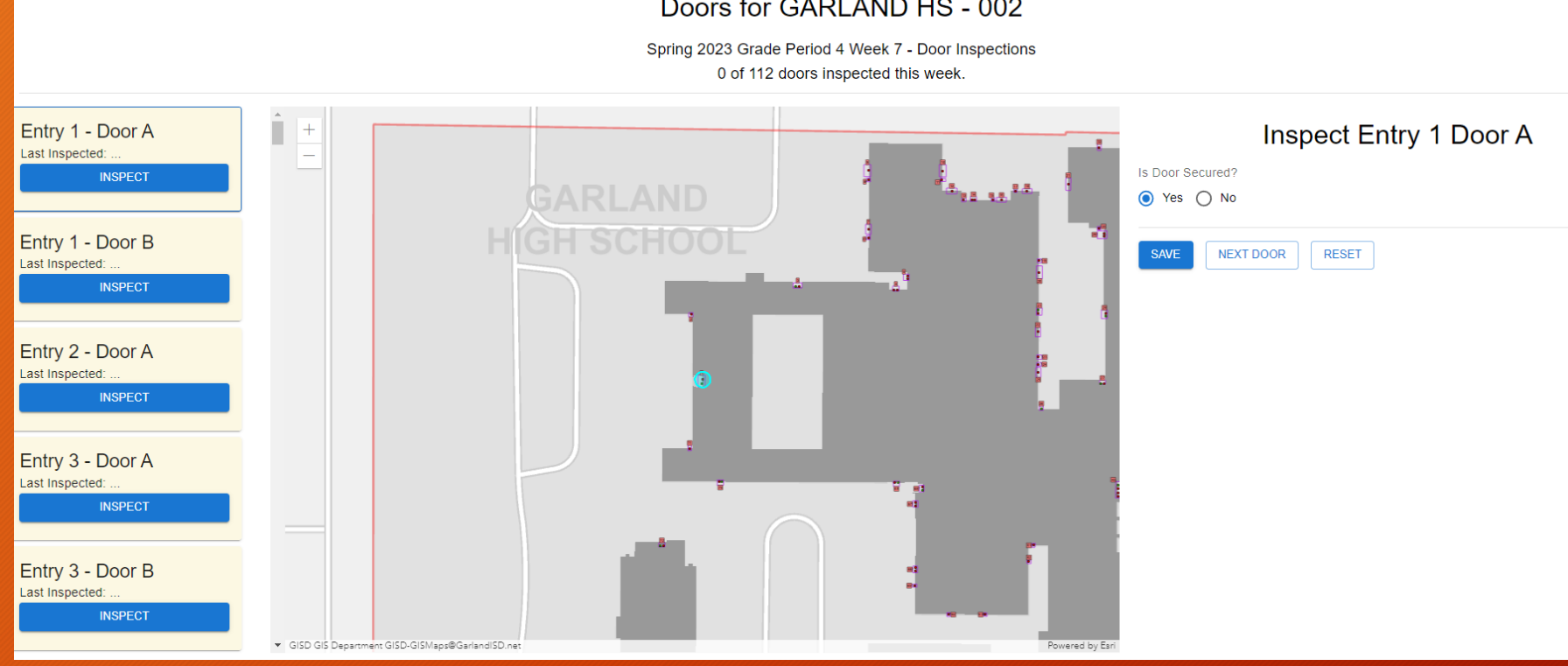

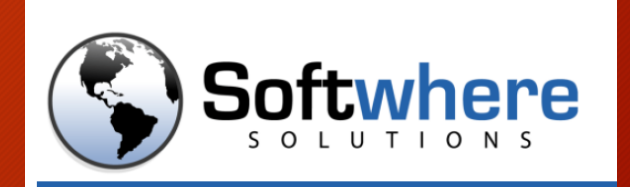

http://www.softwheresolutions.com/

# Campus privileges

#### One advantage that David's app has is that we can parse the CampusID through the URL to restrict users to only be able to inspect doors at campuses they have been given access to.

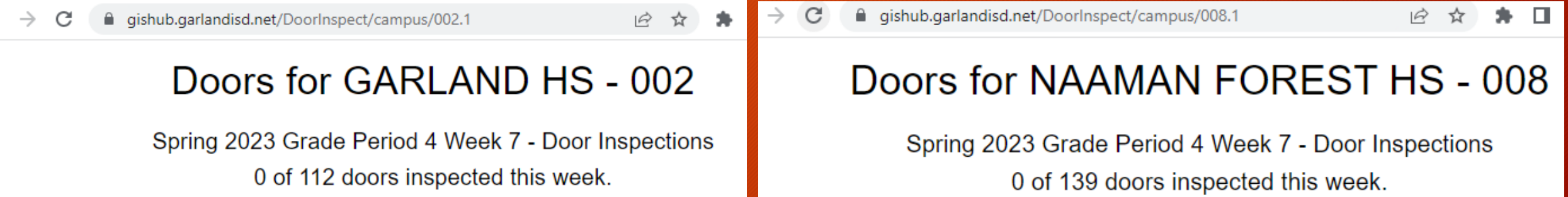

#### This meant that work needed to be done setting up privileges.

# User Types, Roles, and Privileges

Roles

Type of work that members perform in the organization.

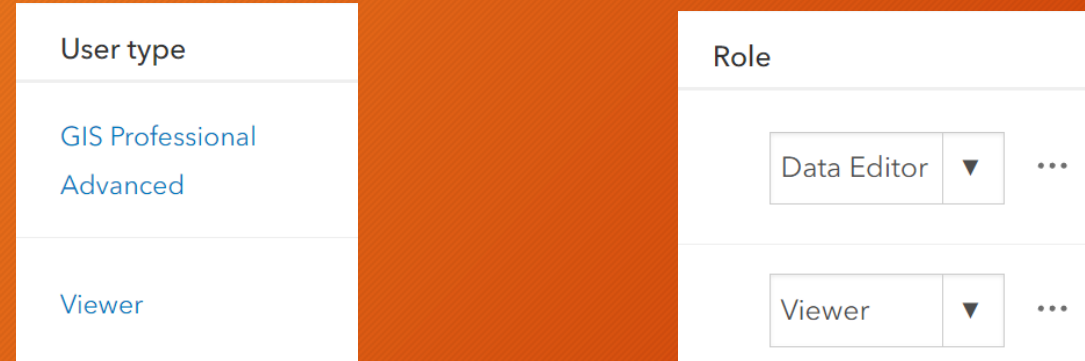

#### Assigned User Type

Controls the scope of privileges that can be assigned to the member through a role.

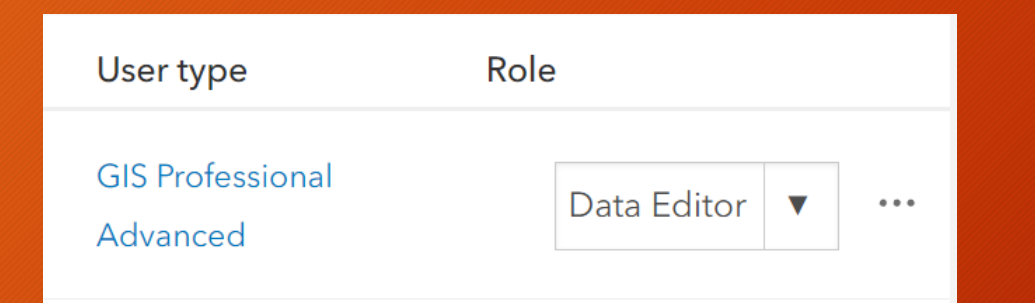

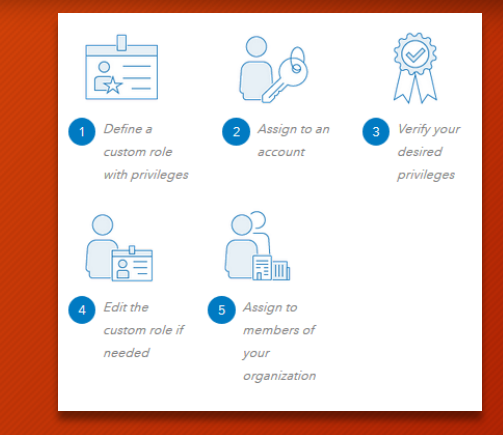

#### Privileges

Assigned to a role to grant specific rights to members. They control what a member can or cannot do in the organization.

https://doc.arcgis.com/en/arcgis-online/administer/roles.htm

# Groups were set up for each campus

✓Define Group's Purpose ✓Set Up Group ✓Add Members ✓Share Items

#### Get started creating groups

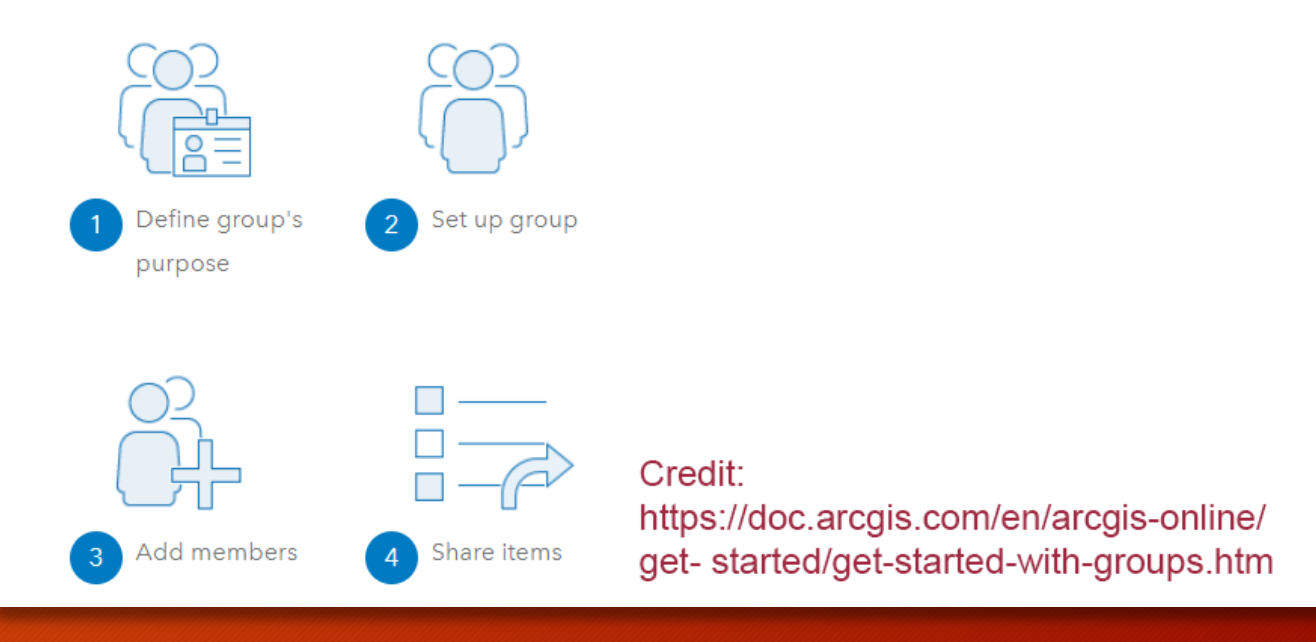

#### Data was shared to groups

Webmap, layers and individual campus URL was added to each group.

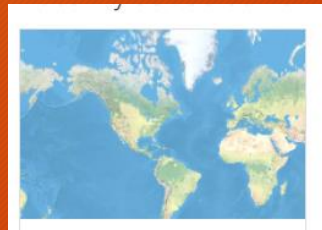

Door Inspections 3 by JWValker@GISD Created: Jan 3, 2023 Updated: Mar 3, 2023 View Count: 1,048

品 + 临 ☆ …

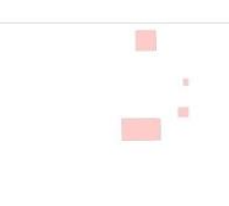

DoorInspCampusStatus by JVWalker@GISD Created: Feb 28, 2023 Updated: Mar 2, 2023 View Count: 823

Door Inspections 008 Door Inspections

■ by olesonr@GISD Created: Feb 10, 2023 Updated: Feb 10, 2023 View Count: 0

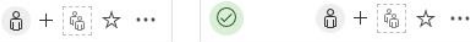

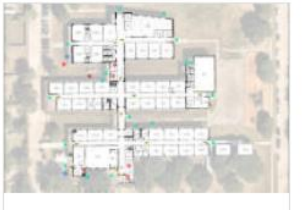

DoorInspect14 by JVWalker@GISD Created: Sep 28, 2022 Updated: Apr 10, 2023 View Count: 854

6 + 6 ☆ …

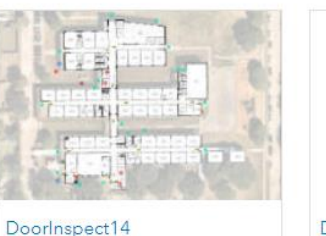

DoorInspectionChecksCurre... **O** by JVWalker@GISD by JVWalker@GISD Created: Sep 28, 2022 Created: Nov 2, 2022 Updated: Apr 10, 2023 Updated: Dec 15, 2022 View Count: 3,882 View Count: 1,241 View Count: 1,817 6 + 6 ☆ …  $\theta + \theta \times \cdots$ 

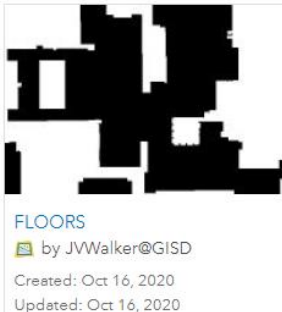

品 + 临 ☆ …

# Users were added to their groups

Security provided a list of administrators from each campus who needed access to the app.

A separate list of security officers and SRO's were given access to do inspections for all schools.

Group pages were set up for each school.

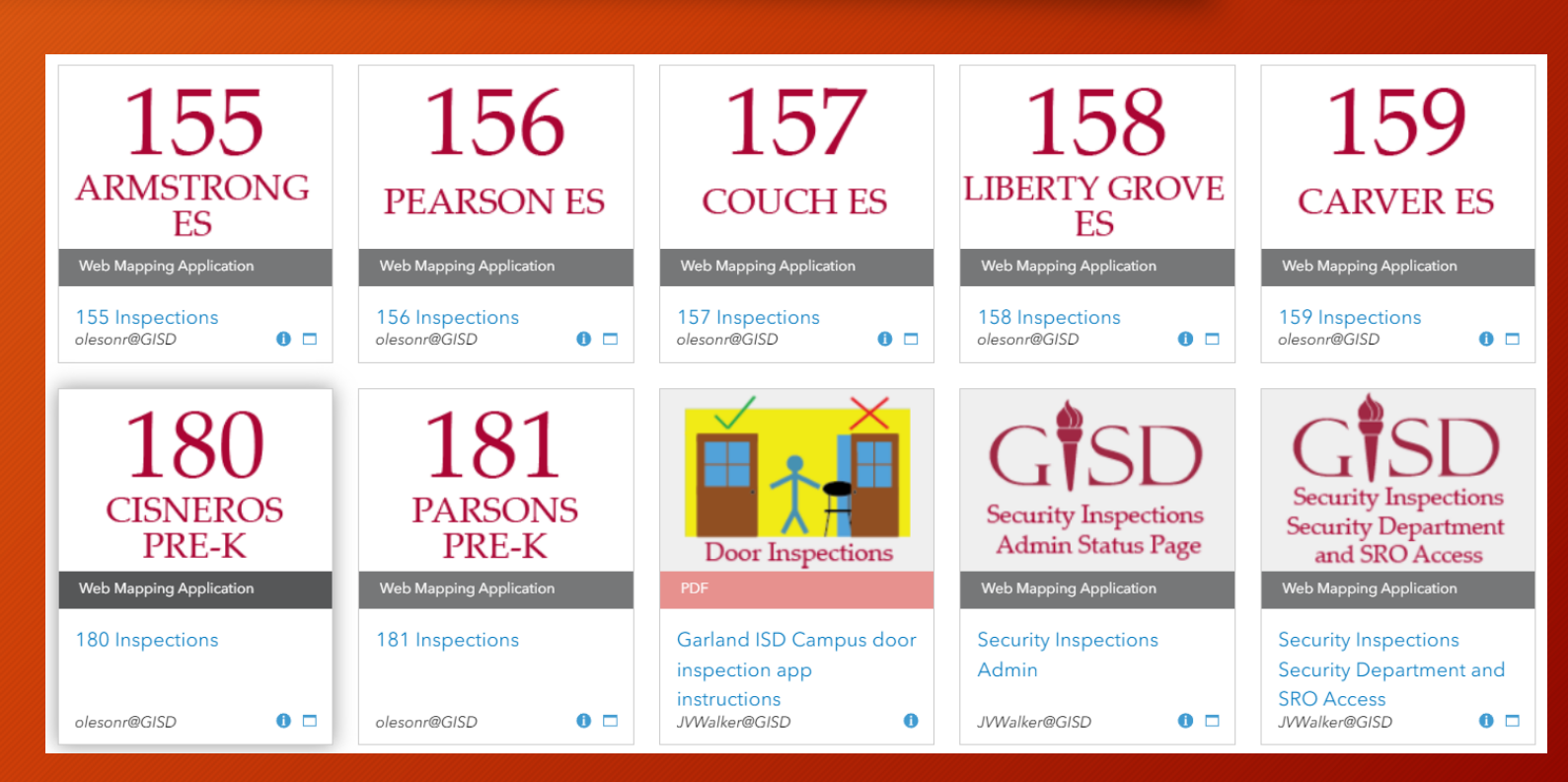

## App instructions were sent to the schools

 $\overline{z}$  then

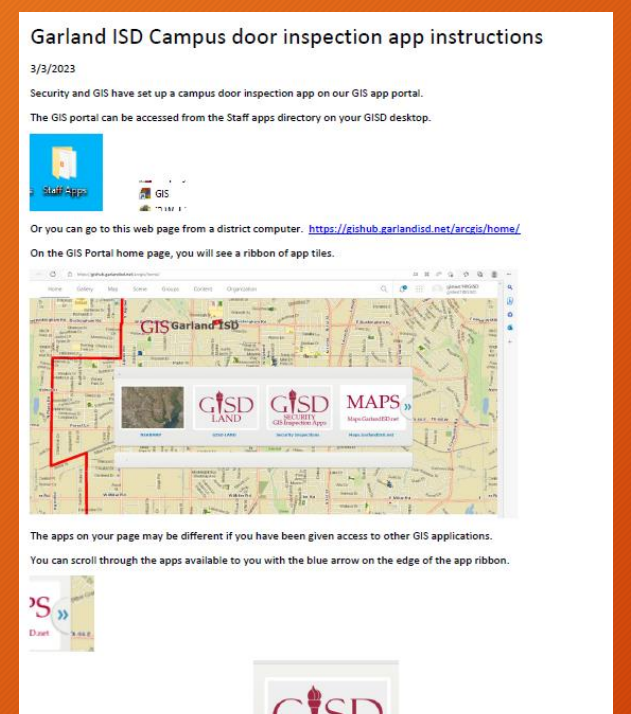

**Security Insp** 

108 115 048 002 **KIMBERLIN DAUGHERTY WATSON MST GARLAND HS SELLERS MS ACADEMY** With Masters Re  $\sim$  $A$ 134 180 120 125 **SHOREHAVEN HILLSIDE** NORTHLAKE CISNEROS **FI FMFNTARY ACADEMY ELEMENTARY** 0 m 125 Inspections 0 m 124 Inspections  $\overline{a}$  m  $\overline{a}$  m 120 Impactio Click on your school. 108 **DAUGHERTY** 108 Inspections /Walker@GISD On the page for your school you should see a door inspection link that looks like this. If you do not see the link icon contact GISD-GISMaps@GarlandISD.net and request access Door Inspections 108 Door inspections JWValker@GISD  $\Omega$ 

On the next page you will see a list of GISD campuses.

Garland BD GIS

At the top of the inspection app you will see your schools name, the week and the door and inspection count for the week.

Below that the page is divided into three panels.

Left is a list of doors that can be inspected.

Center is an interactive map showing the doors.

Right is a blank space where the door inspections will be completed when you select a door.

#### Doors for DAUGHERTY ES - 108

Spring 2023 Grade Period 3 Week 9 - Door Inspections 0 of 37 doors inspected this week

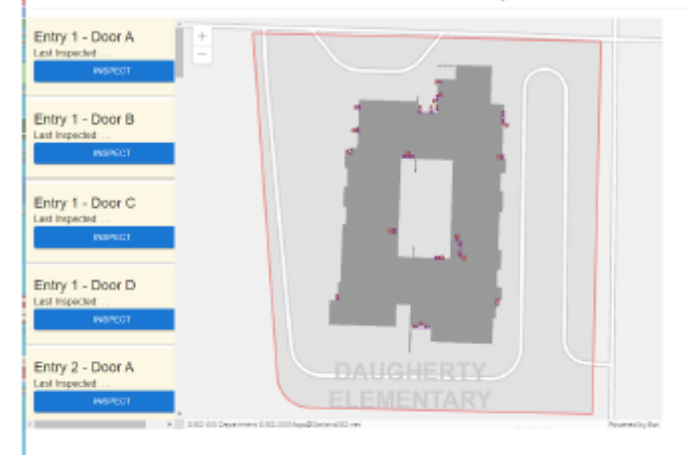

Find and click on the security inspections tile

### App instructions were sent to the schools

On the map you can zoom in and see the doors.

Below we have entry #1 which has 4 individual doors A, B, C, and D. We can also see that Mullions exist between A-B and C-D.

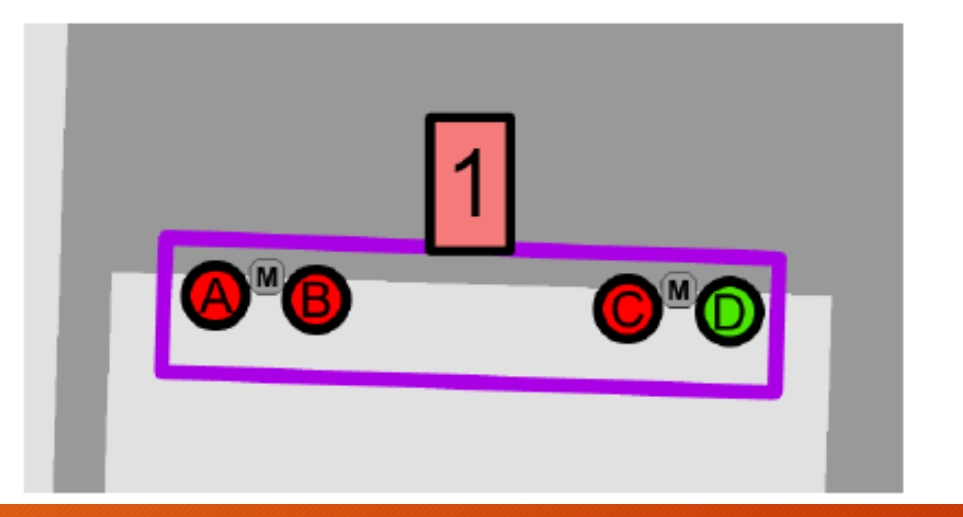

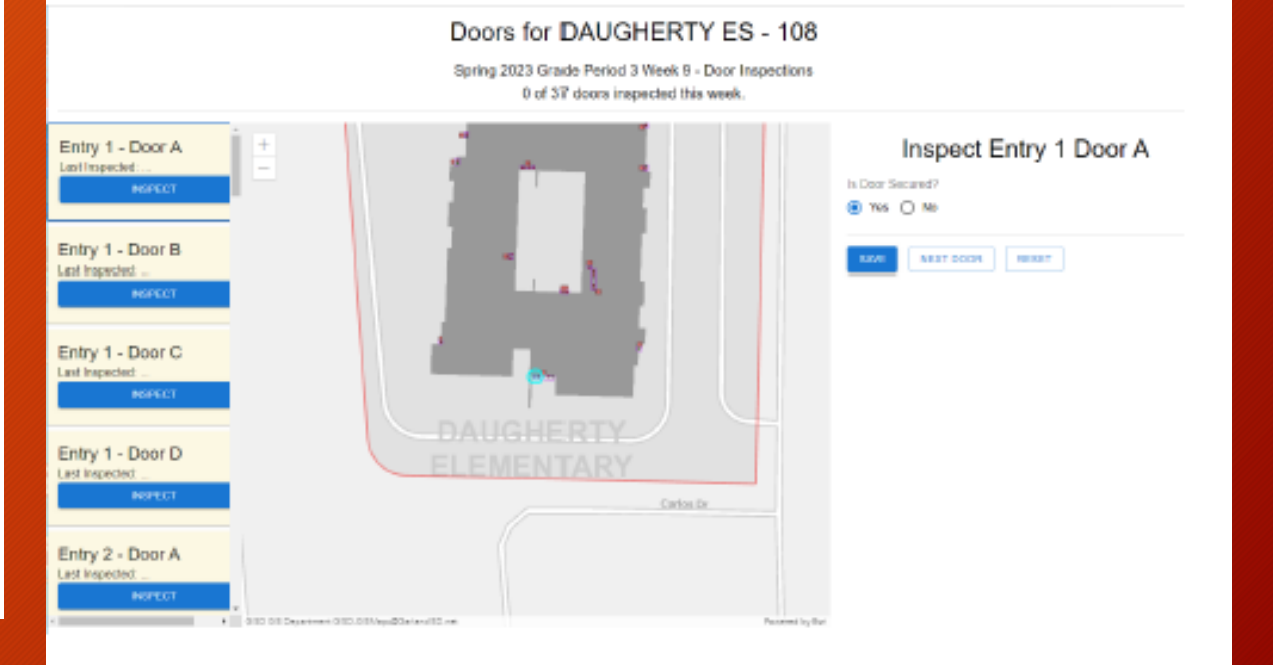

## Instructions had to be detailed

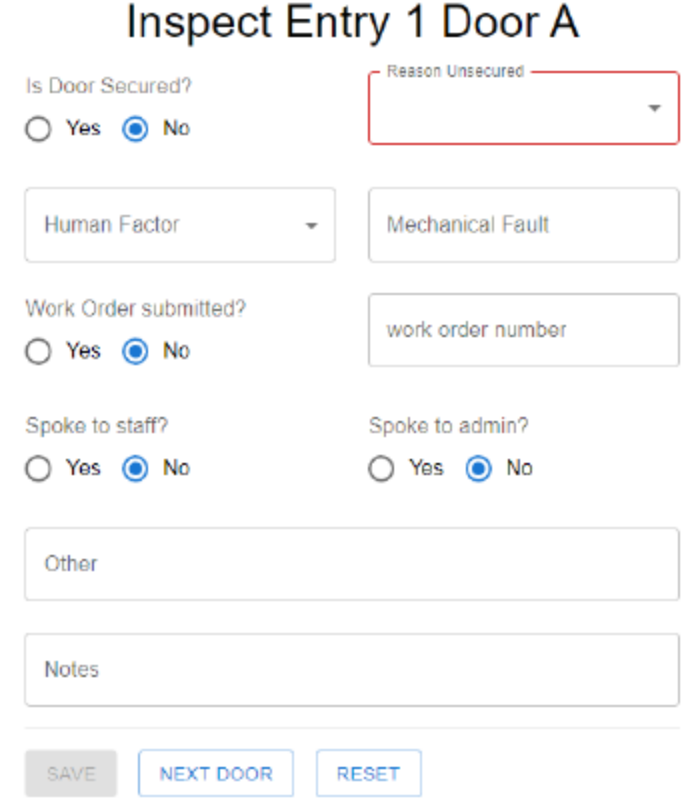

#### Reason Unsecured Is Door Secured? **Human Factor**  $\overline{\phantom{a}}$ ○ Yes ● No Human Factor Propped Open  $\scriptstyle\rm w$ Mechanical Fault Work Order submitted? work order number ○ Yes ● No Spoke to staff? Spoke to admin? ○ Yes ● No ○ Yes ● No Other Notes NEXT DOOR **RESET** SAVE

Inspect Entry 1 Door A

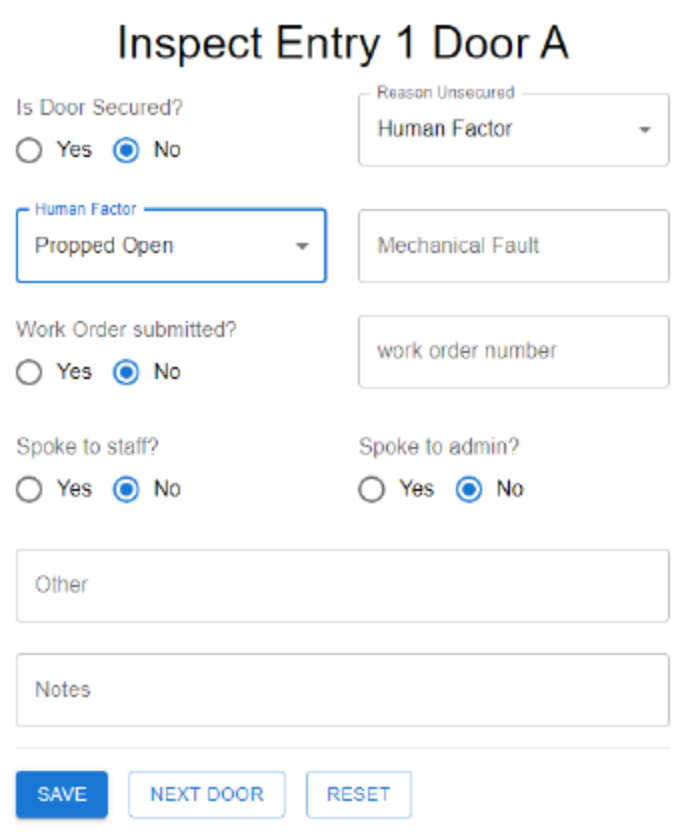

# Indicators in the app help users keep up with inspection progress

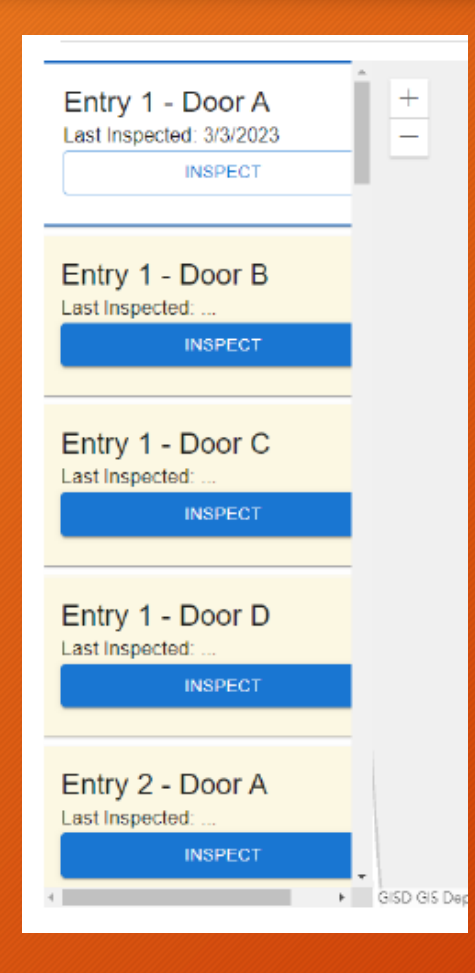

## Doors for DAUGHERTY ES - 108

Spring 2023 Grade Period 3 Week 9 - Door Inspections 36 of 37 doors inspected this week.

Check boxes in the web map and summary data by week leverage the SQL views.

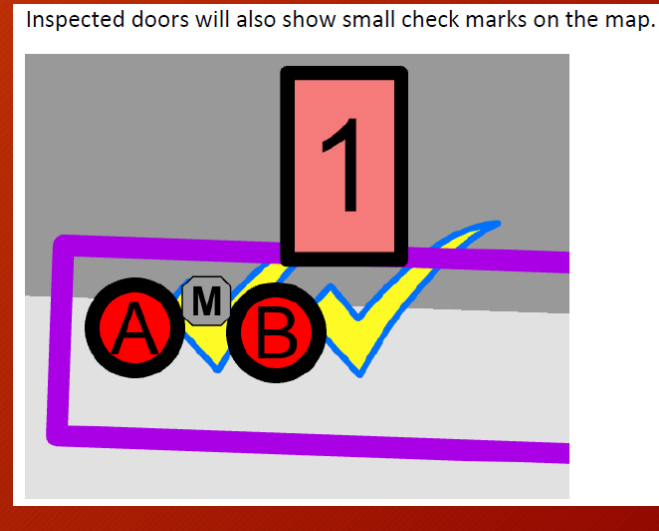

## Reporting was the next step

For this we reached out to New Edge Services.

We worked with Robbie Schermerhorn to design and build reports in Crystal Reports.

Robbie implemented a tool called Crystal Delivery Pro.

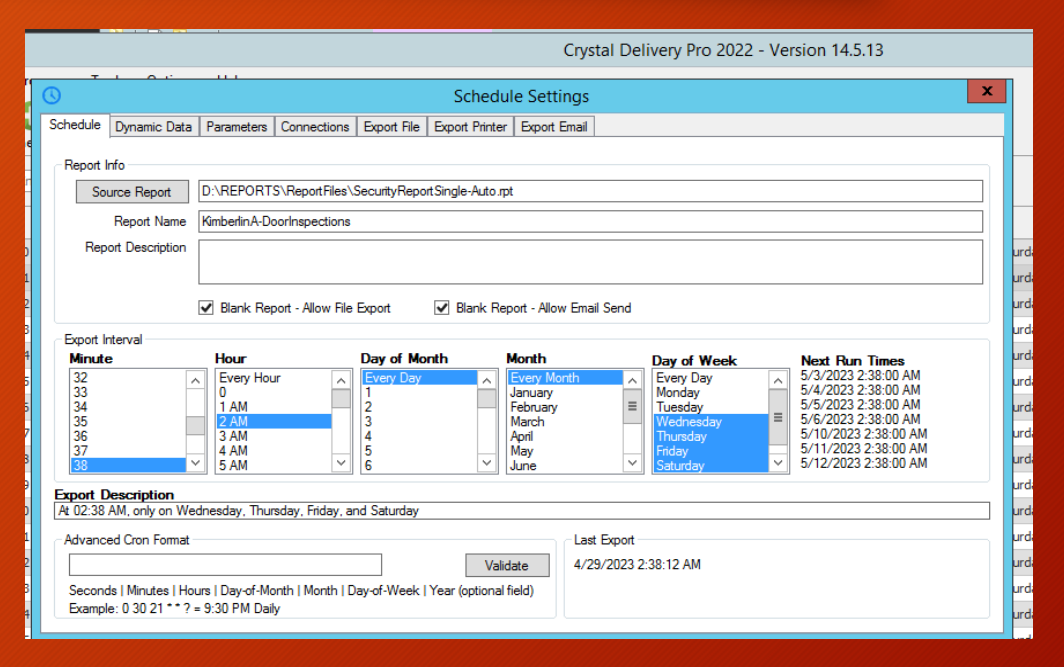

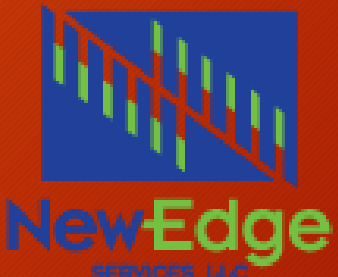

https://www.newedgeservices.com/

#### Each campus gets a detail report Wednesday through Friday and a final weeks report is generated Saturday morning

Report Date: 4/3/2023

Spring 2023 Grade Period 4 Week 3  $4/2/23 - 4/8/23$ 

Report Date: 4/8/2023

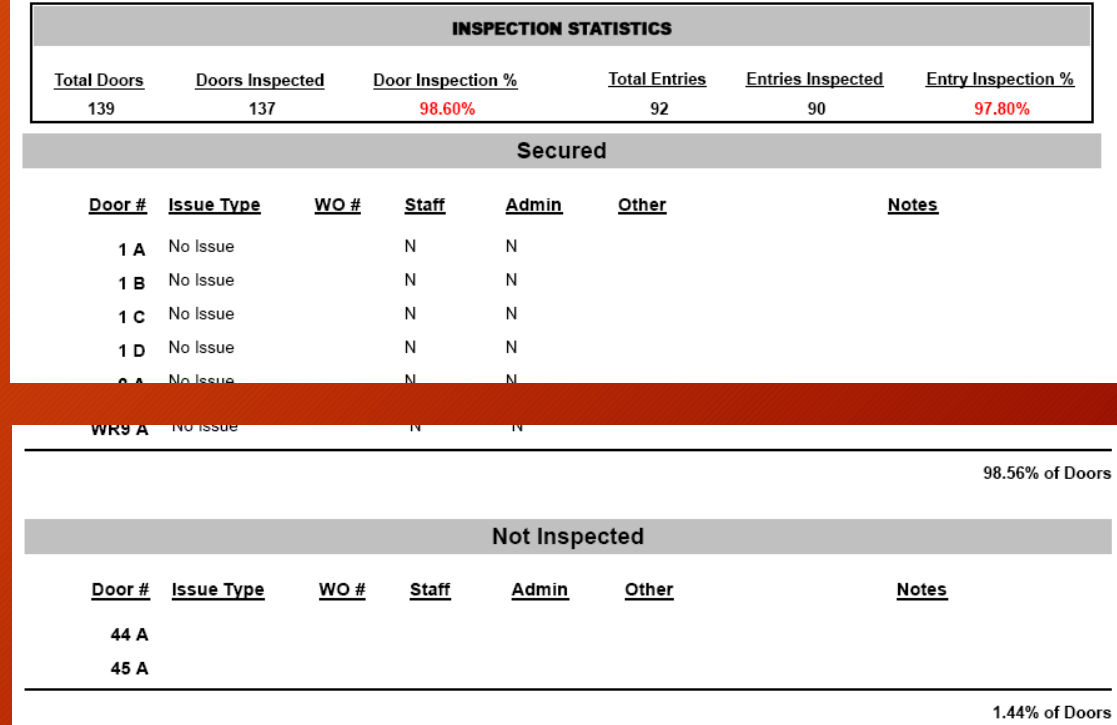

Spring 2023 Grade Period 4 Week 3  $4/2/23 - 4/3/23$ 

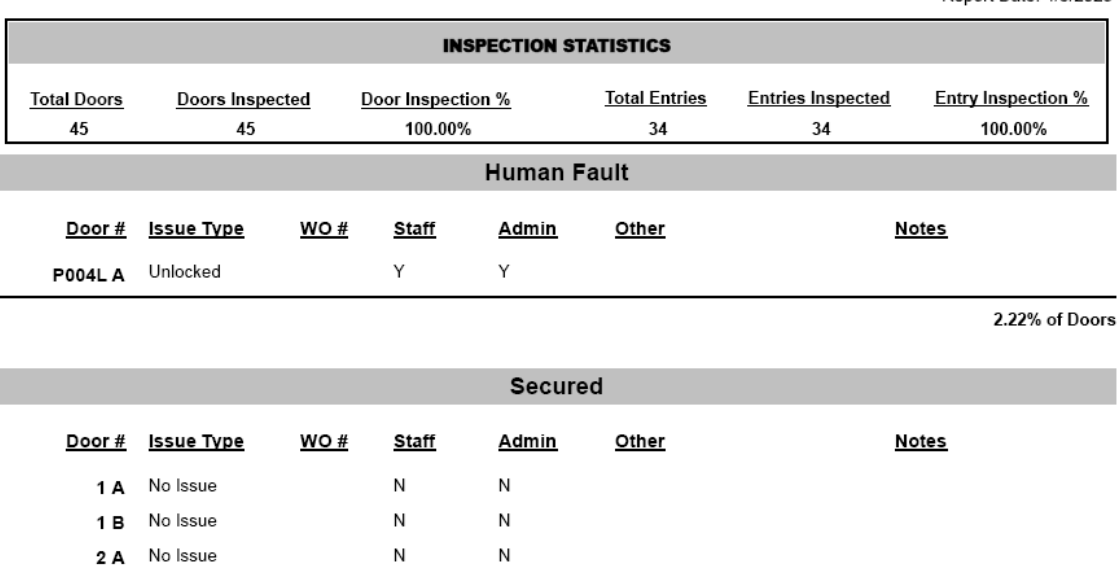

N

N

2 B No Issue

## Directors get summary reports

**Area Directors Report Weekly Door Inspections Stats** Mrs. Kim Marsh Spring 2023 Grade Period 4 Week 6 04/23/2023 - 04/28/2023

Report Date: 4/28/2023

#### **BULLOCK ELEMENTARY SCHOOL CAMPUS - 102**

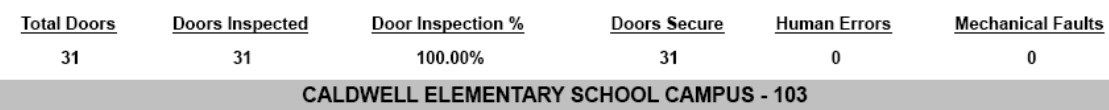

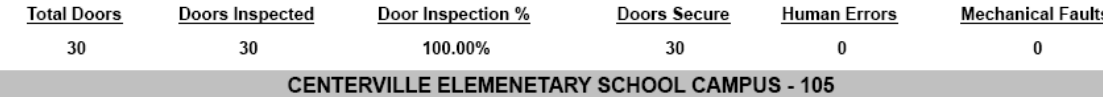

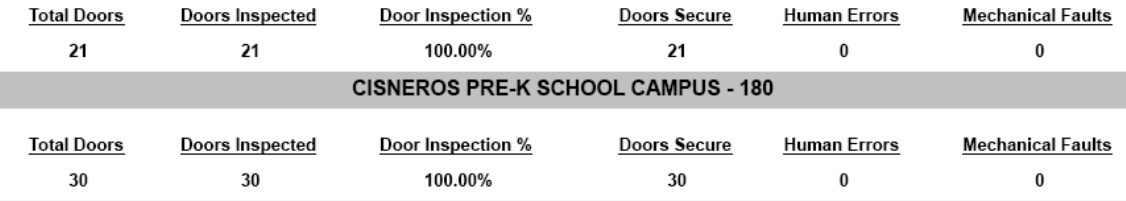

#### CLUB HILL ELEMENTARY SCHOOL CAMPUS - 132

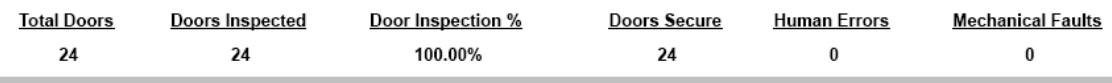

#### COUCH ELEMENTARY SCHOOL CAMPUS - 157

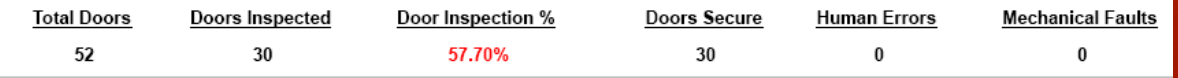

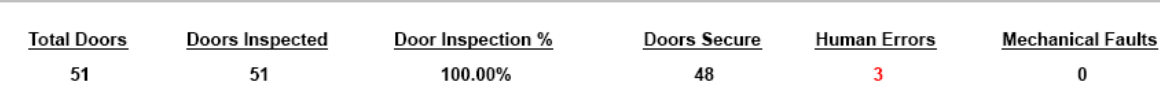

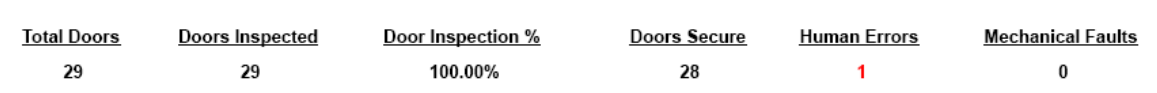

## Security requested a dashboard

We used ArcGIS Insights to give Security the real time status of campus by campus door inspections.

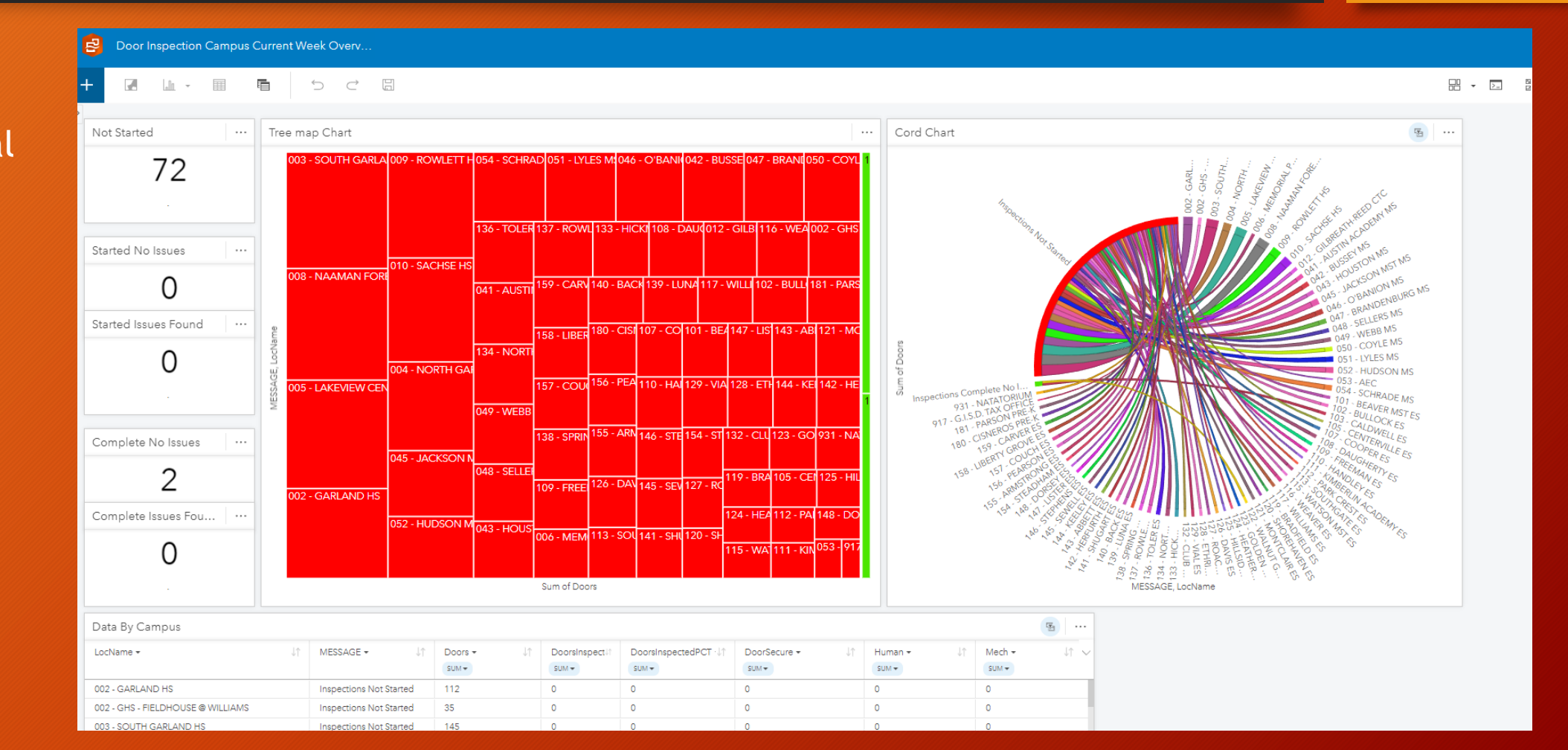

## Security requested a dashboard

Color coding in the Tree Map Chart and Cord Chart changes as inspections are done.

Red = No inspections Orange = Inspections started and problems found Yellow = inspections started no problems Green is inspections complete no problems Blue = inspections complete with problems

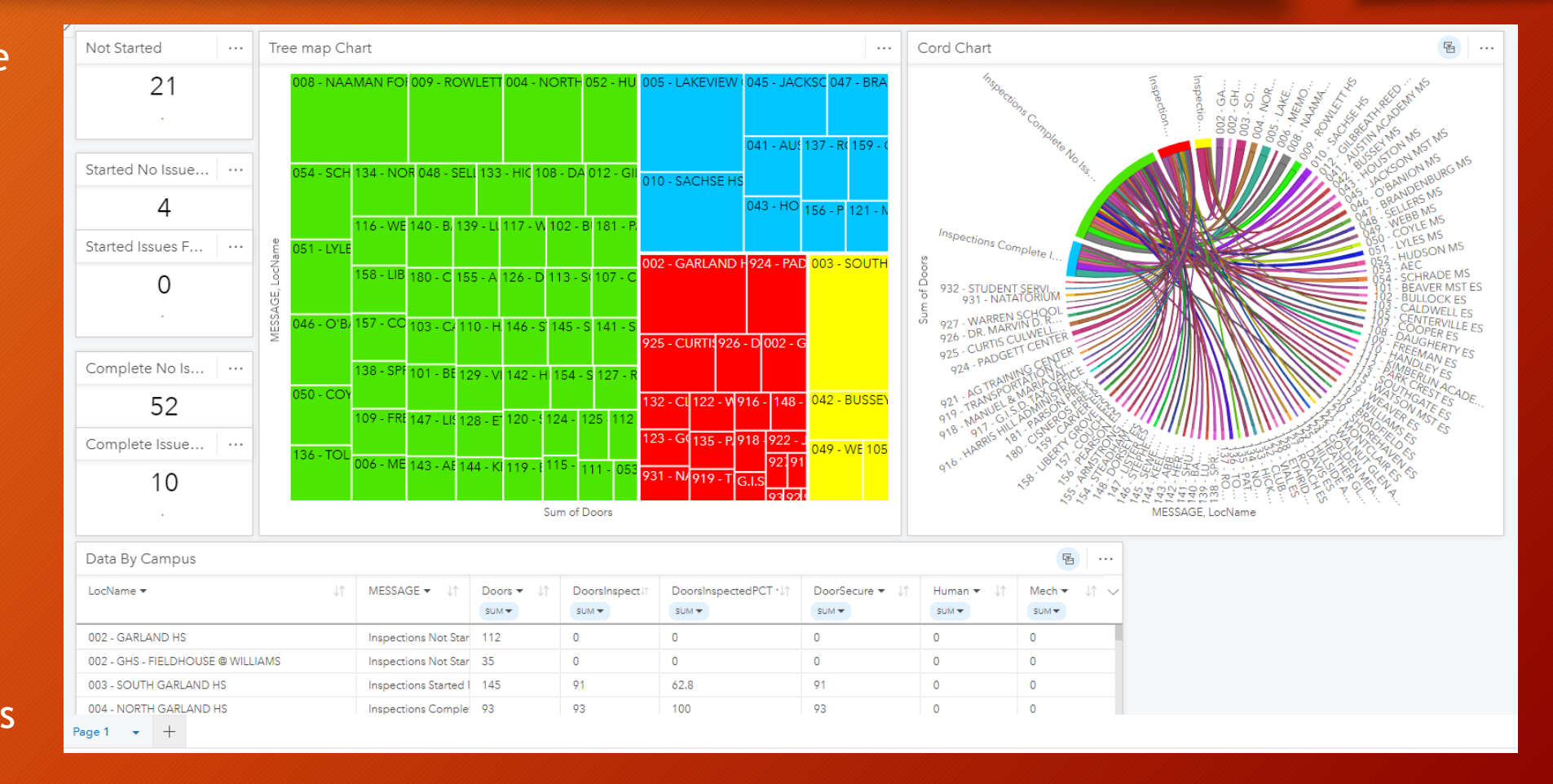

# Questions and contact info

James Walker GIS Program Manager Garland ISD [JVWalker@garlandisd.net](mailto:JVWalker@garlandisd.net) (972) 487-3692 Office (972) 838-3717 Cell

Robert Oleson GISD GIS Department GIS Auto Cad Technician [OlesonR@garlandisd.net](mailto:OlesonR@garlandisd.net) 972-487-3685

Mark Quinn Director of Security Garland ISD Office #972-487-4110 Fax #972-494-8627 [mquinn@garlandisd.net](mailto:mquinn@garlandisd.net) [Asksecurity@garlandisd.net](mailto:Asksecurity@garlandisd.net)

David McCourt Softwhere Solutions 469-955-6116 [david@softwheresolutions.com](mailto:david@softwheresolutions.com)

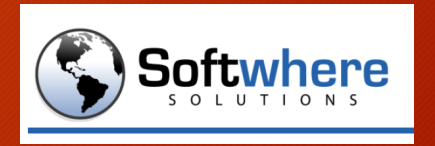

NewEdge Services, LLC (469) 766-3732 [Info@newedgeservices.com](mailto:Info@newedgeservices.com)

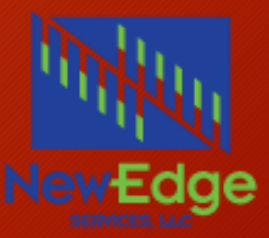